# **Fun with LD\_PRELOAD**

Kevin Pulokev@pulo.com.au

Australian National University Supercomputing Facility, National Computational Infrastructure National Facility, Canberra, Australia

2009-01-23

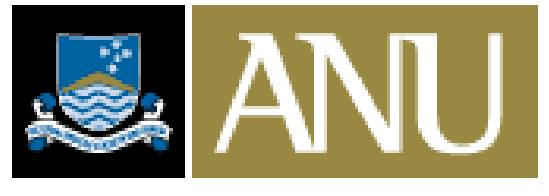

THE AUSTRALIAN NATIONAL UNIVERSITY

### **Overview**

1. Intro: Dynamic linking and LD\_PRELOAD

- 2. Review: Existing LD\_PRELOAD hacks
- 3. Code: Writing LD\_PRELOAD hacks
- 4. Advanced: xlibtrace and xmultiwin

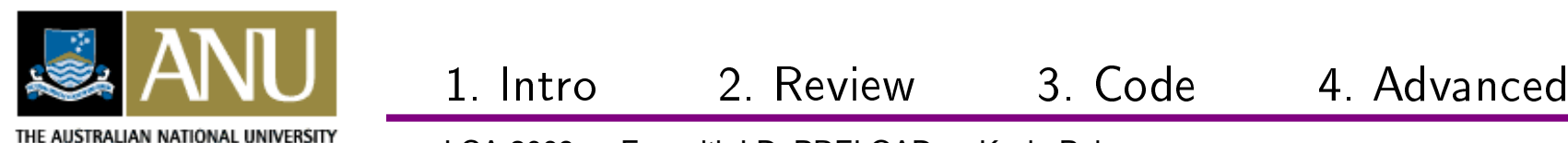

#### **1. Intro: Dynamic linking and LD\_PRELOAD**

- 2. Review: Existing LD\_PRELOAD hacks
- 3. Code: Writing LD\_PRELOAD hacks
- 4. Advanced: xlibtrace and xmultiwin

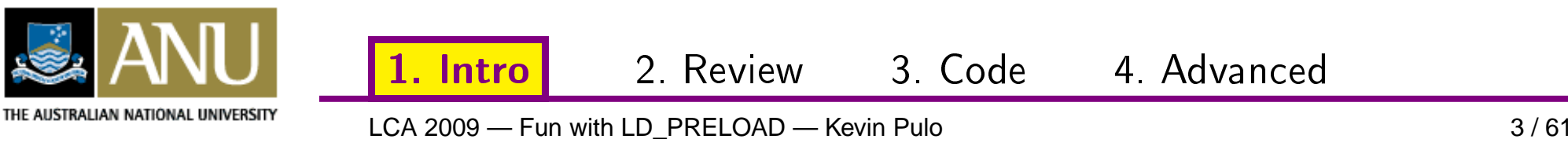

• Ordinarily the dynamic linker loads shared libs inwhatever order it needs them

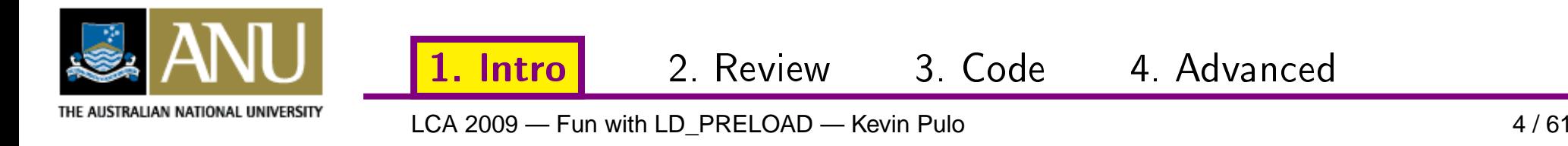

- Ordinarily the dynamic linker loads shared libs inwhatever order it needs them
- **\$LD\_PRELOAD is an environment variable containing <sup>a</sup> colon (or space) separated list of libraries thatthe dynamic linker loads before any others**

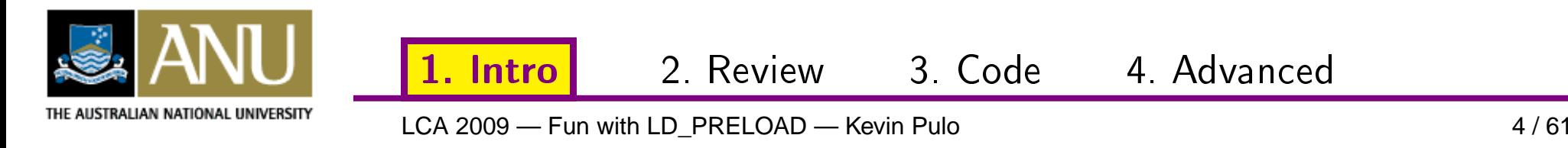

- Ordinarily the dynamic linker loads shared libs inwhatever order it needs them
- **\$LD\_PRELOAD is an environment variable containing <sup>a</sup> colon (or space) separated list of libraries thatthe dynamic linker loads before any others**
- Entries containing '/' are treated as filenames
- Entries not containing '/' are searched for as usual

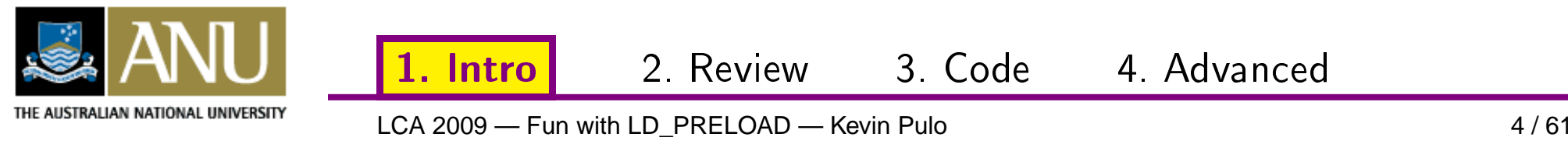

- Ordinarily the dynamic linker loads shared libs inwhatever order it needs them
- **\$LD\_PRELOAD is an environment variable containing <sup>a</sup> colon (or space) separated list of libraries thatthe dynamic linker loads before any others**
- Entries containing '/' are treated as filenames
- Entries not containing '/' are searched for as usual
- eg. LD\_PRELOAD="libc.so.6"LD\_PRELOAD="/test/lib/libc.so.6"

1. Intro

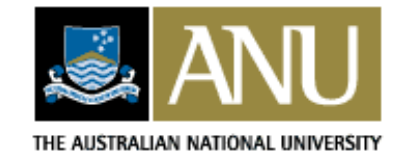

2. Review

3. Code 4. Advan
ed

- Ordinarily the dynamic linker loads shared libs inwhatever order it needs them
- **\$LD\_PRELOAD is an environment variable containing <sup>a</sup> colon (or space) separated list of libraries thatthe dynamic linker loads before any others**
- Entries containing '/' are treated as filenames
- Entries not containing '/' are searched for as usual

2. Review

3. Code 4. Advan
ed

- eg. LD\_PRELOAD="libc.so.6"LD\_PRELOAD="/test/lib/libc.so.6"
- man 1d.so for full dynamic linker info

1. Intro

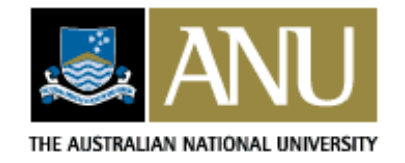

• Preloading <sup>a</sup> library means that its functions will beused before others of the same name in later libraries

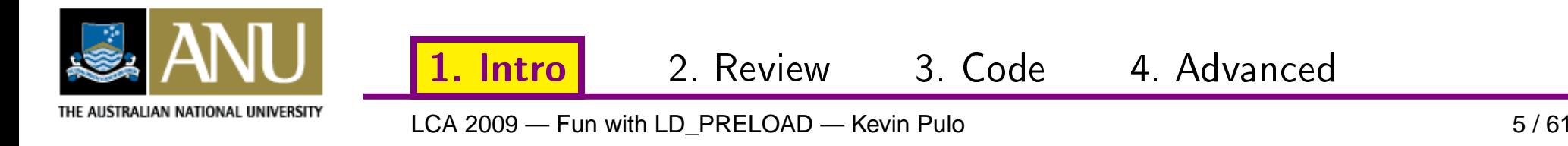

- Preloading <sup>a</sup> library means that its functions will beused before others of the same name in later libraries
- Allows functions to be overridden/replaced/ intercepted

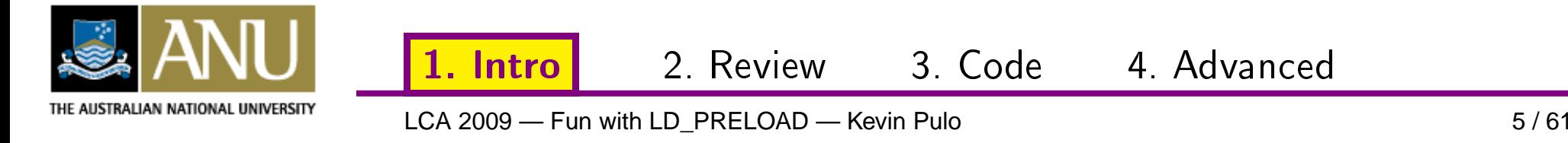

- Preloading <sup>a</sup> library means that its functions will beused before others of the same name in later libraries
- Allows functions to be overridden/replaced/ intercepted
- Program behaviour can be modified "non-invasively"

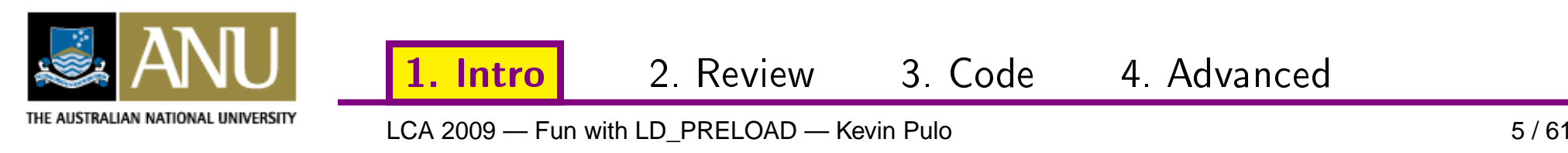

- Preloading <sup>a</sup> library means that its functions will beused before others of the same name in later libraries
- Allows functions to be overridden/replaced/ intercepted
- Program behaviour can be modified "non-invasively"
	- **E.** ie. no recompile/relink necessary

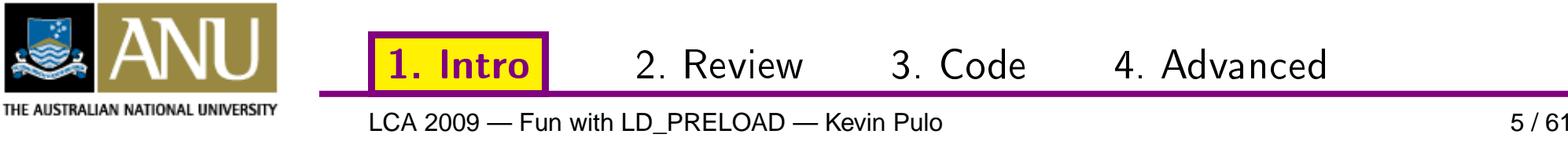

- Preloading <sup>a</sup> library means that its functions will beused before others of the same name in later libraries
- Allows functions to be overridden/replaced/ intercepted
- Program behaviour can be modified "non-invasively"
	- ie. no recompile/relink necessary
	- **E** Especially useful for closed-source programs

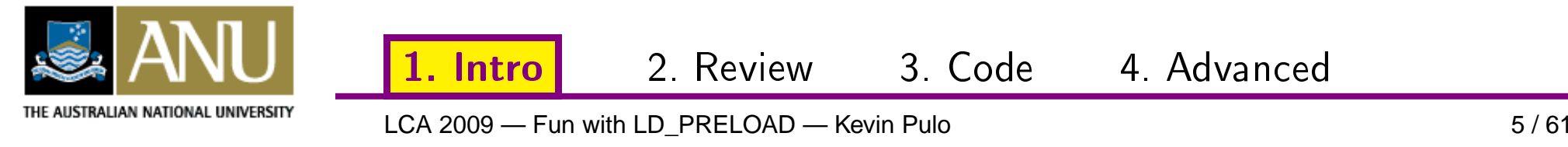

- Preloading <sup>a</sup> library means that its functions will beused before others of the same name in later libraries
- Allows functions to be overridden/replaced/ intercepted
- Program behaviour can be modified "non-invasively"
	- ie. no recompile/relink necessary

1. Intro

- **E** Especially useful for closed-source programs
- And when the modifications don't belong in theprogram or the library

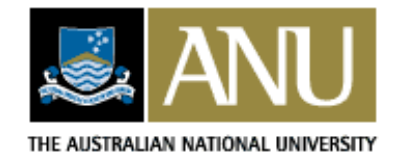

2. Review

3. Code 4. Advan
ed

# **System-wide**

- $\bullet$  export LD\_PRELOAD="foobar.so" in /etc/profile(unset LD\_PRELOAD)
- /etc/ld.so.preload(loaded before \$LD\_PRELOAD, non-overridable)

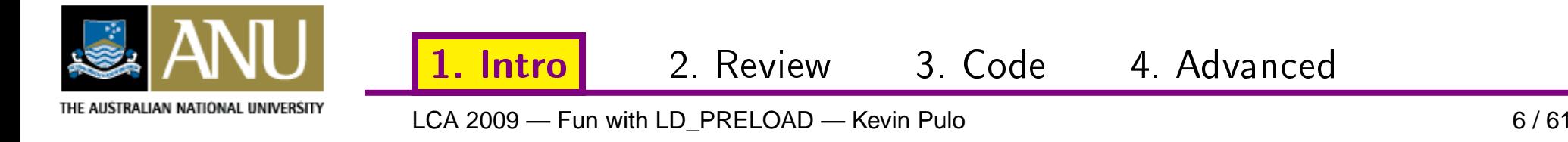

# **System-wide**

- export LD\_PRELOAD="foobar.so" in /etc/profile(unset LD\_PRELOAD)
- /etc/ld.so.preload(loaded before \$LD\_PRELOAD, non-overridable)
- Affects all dynamically linked programs: be careful
- Consider selective use: LD\_PRELOAD="foobar.so" someprogram (sh/bash)<br>env LD\_PRELOAD="foobar.so" someprogram (CSh/any) env LD\_PRELOAD="foobar.so" someprogram

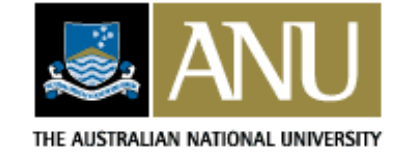

2. Review

3. Code 4. Advan
ed

1. Intro

• Affects dynamically linked programs only - not static

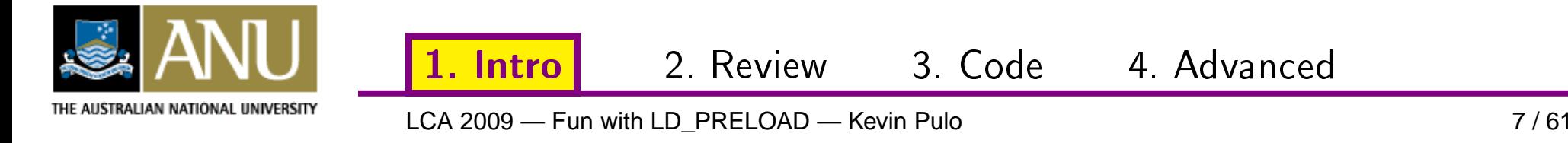

- Affects dynamically linked programs only not static
- Also affects child processes

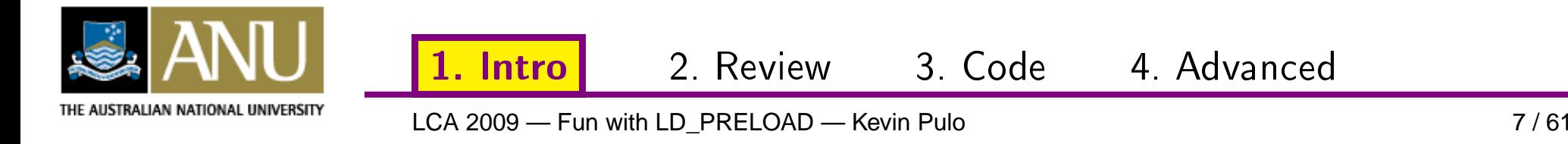

- Affects dynamically linked programs only not static
- Also affects child processes
- setuid/setgid programs: only libs in standard pathsthat are also setuid/setgid will be preloaded

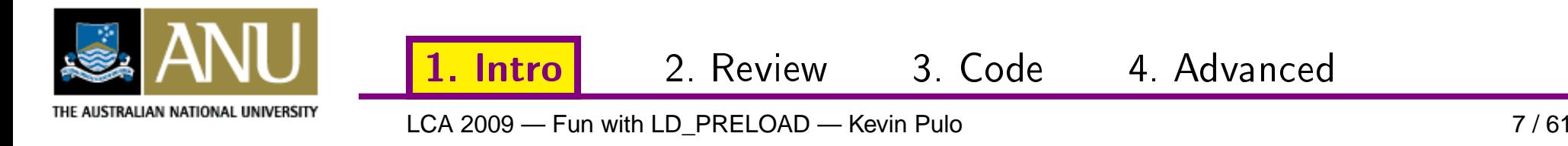

- Affects dynamically linked programs only not static
- Also affects child processes
- setuid/setgid programs: only libs in standard pathsthat are also setuid/setgid will be preloaded
- Can only override library functions, not system calls(glibc wrappers are fair game)

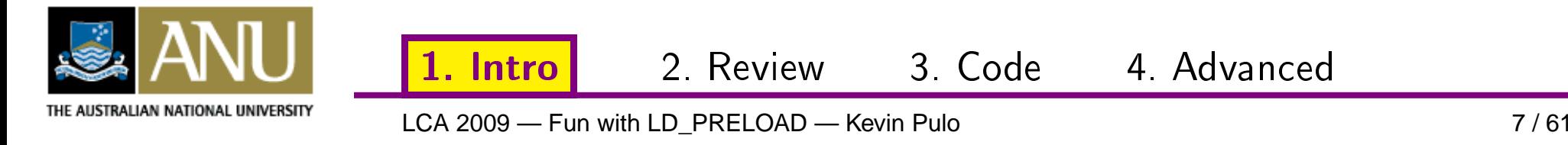

- Affects dynamically linked programs only not static
- Also affects child processes
- setuid/setgid programs: only libs in standard pathsthat are also setuid/setgid will be preloaded
- Can only override library functions, not system calls(glibc wrappers are fair game)
- Options must be passed via environment (could still use getopt() etc to parse an env var)

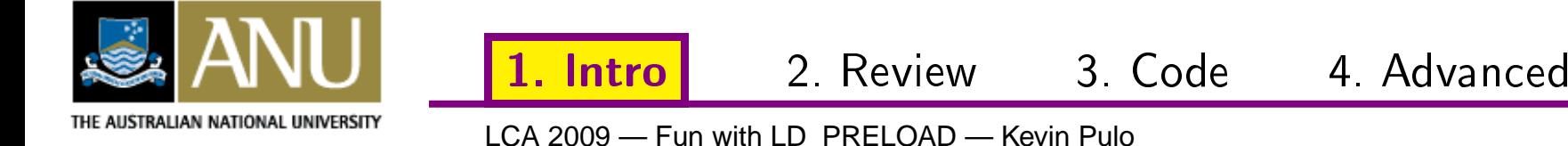

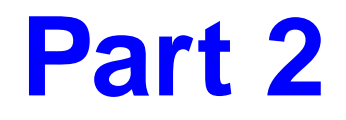

1. Intro: Dynamic linking and LD\_PRELOAD

#### **2. Review: Existing LD\_PRELOAD hacks**

3. Code: Writing LD\_PRELOAD hacks

4. Advanced: xlibtrace and xmultiwin

1. Intro

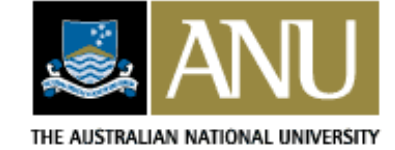

2. Review

3. Code 4. Advan
ed

# **Existing LD\_PRELOAD hacks**

Vague broad categories:

- Filesystem shenanigans
- Network shenanigans
- $\bullet$ Debugging and testing
- Annoyance reduction
- Library tracing and logging

1. Intro

- $\bullet$ Graphical augmentation
- Finessing/augmenting program behaviours

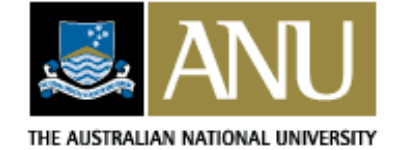

**Review** 

3. Code 4. Advan
ed

# **Filesystem shenanigans**

By intercepting libc functions that deal with the filesystem, the preload library can modify how the filesystem looks and behaves for programs.

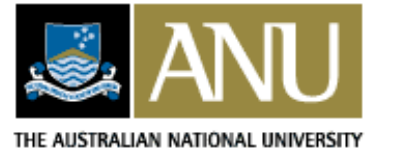

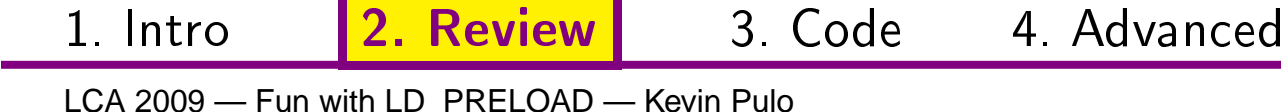

# **Filesystem shenanigans**

By intercepting libc functions that deal with the filesystem, the preload library can modify how thefilesystem looks and behaves for programs.

- Anything that's passed or returns filenames/paths
- eg. open(), mkdir(), opendir(), stat(), etc

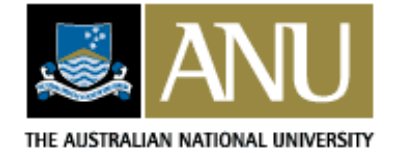

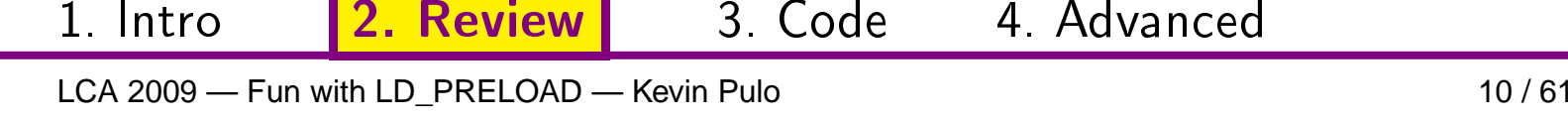

3. Code 4. Advan
ed

2. Review

# **Filesystem shenanigans**

By intercepting libc functions that deal with the filesystem, the preload library can modify how thefilesystem looks and behaves for programs.

- Anything that's passed or returns filenames/paths
- eg. open(), mkdir(), opendir(), stat(), etc
- **flcow (File Link Copy-On-Write)**:

1. Intro

http://www.xmailserver.org/flcow.htmlIntercepts open() and friends, breaks hard-links whenchanging files.

3. Code 4. Advan
ed

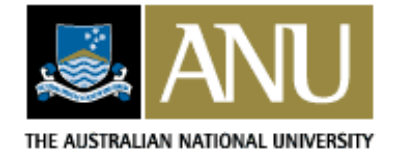

2. Review

\$

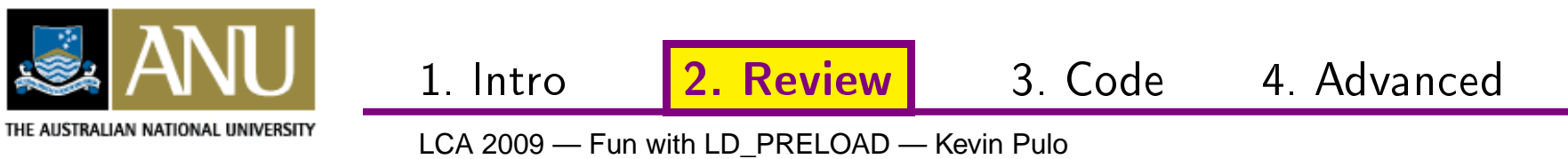

 $$ 1s -1d 1inux*$ 

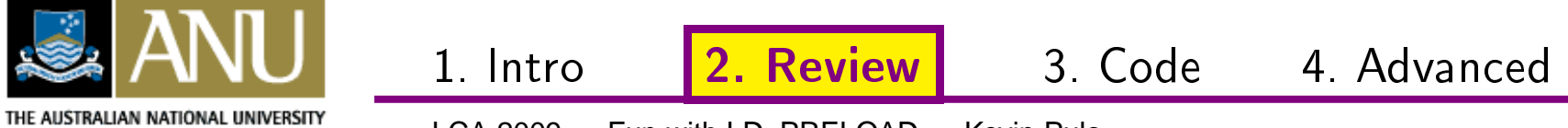

#### $$ 1s -1d 1inux*$

drwxr-xr-x 21 4096 2009-01-17 15:37 linux-2.6.26.5 \$

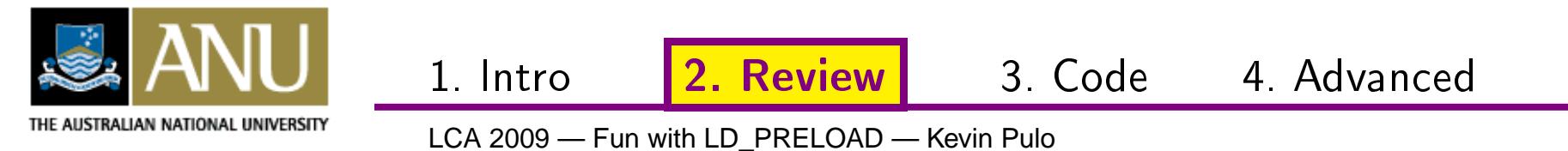

#### $$ 1s -1d 1inux*$

drwxr-xr-x 21 4096 2009-01-17 15:37 linux-2.6.26.5  $$$  du -sk linux\*

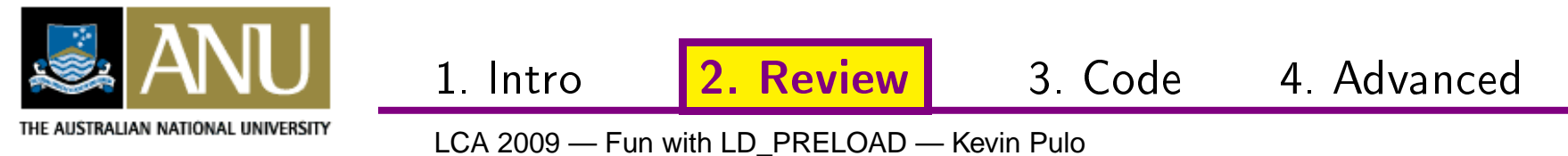

#### $$ 1s -1d 1inux*$ drwxr-xr-x 21 4096 2009-01-17 15:37 linux-2.6.26.5  $$$  du -sk linux\* 330592 linux-2.6.26.5 \$

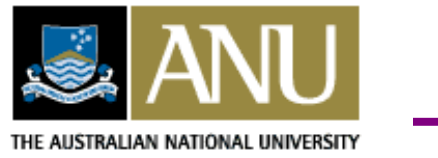

1. Intro

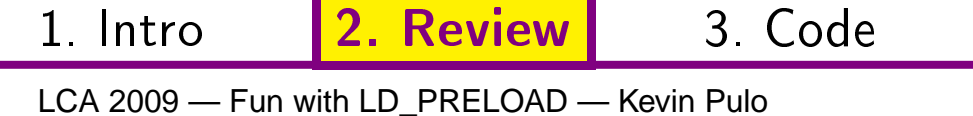

4. Advanced

## ficow demo

```
$ 1s -1d 1inux*drwxr-xr-x 21 4096 2009-01-17 15:37 linux-2.6.26.5
$ du -sk linux*
330592 linux-2.6.26.5
$ cp -al linux-2.6.26.5 linux-2.6.26.5-test
$
```
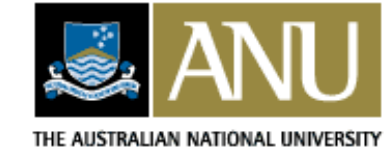

1. Intro

2. Review

3. Code

4. Advanced

## ficow demo

#### $$ 1s -1d 1$ inux\*

drwxr-xr-x 21 4096 2009-01-17 15:37 linux-2.6.26.5

- $$$  du -sk linux\*
- 330592 linux-2.6.26.5
- \$  $cp -al$  linux-2.6.26.5 linux-2.6.26.5-test
- $$ 1s -1d 1inux*$

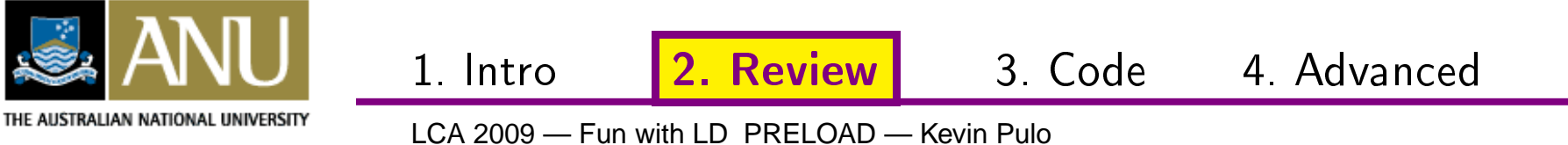

#### **\$ ls -ld linux\***

drwxr-xr-x <sup>21</sup> <sup>4096</sup> 2009-01-17 15:37 linux-2.6.26.5

**\$ du -sk linux\***

<sup>330592</sup> linux-2.6.26.5

- **\$ cp -al linux-2.6.26.5 linux-2.6.26.5-test**
- **\$ ls -ld linux\***

 drwxr-xr-x <sup>21</sup> <sup>4096</sup> 2009-01-17 15:37 linux-2.6.26.5 drwxr-xr-x <sup>21</sup> <sup>4096</sup> 2009-01-17 15:38 linux-2.6.26.5-test

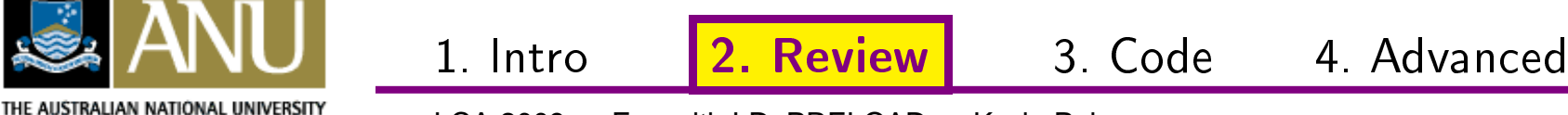

#### **\$ ls -ld linux\***

drwxr-xr-x <sup>21</sup> <sup>4096</sup> 2009-01-17 15:37 linux-2.6.26.5

**\$ du -sk linux\***

<sup>330592</sup> linux-2.6.26.5

1. Intro

- **\$ cp -al linux-2.6.26.5 linux-2.6.26.5-test**
- **\$ ls -ld linux\***
- drwxr-xr-x <sup>21</sup> <sup>4096</sup> 2009-01-17 15:37 linux-2.6.26.5
- drwxr-xr-x <sup>21</sup> <sup>4096</sup> 2009-01-17 15:38 linux-2.6.26.5-test
- **\$ du -sk linux\***

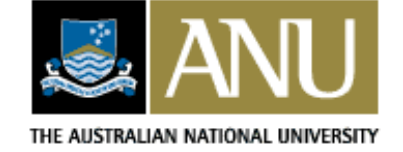

2. Review

3. Code 4. Advan
ed

#### **\$ ls -ld linux\***

drwxr-xr-x <sup>21</sup> <sup>4096</sup> 2009-01-17 15:37 linux-2.6.26.5

**\$ du -sk linux\***

<sup>330592</sup> linux-2.6.26.5

- **\$ cp -al linux-2.6.26.5 linux-2.6.26.5-test**
- **\$ ls -ld linux\***
- drwxr-xr-x <sup>21</sup> <sup>4096</sup> 2009-01-17 15:37 linux-2.6.26.5
- drwxr-xr-x <sup>21</sup> <sup>4096</sup> 2009-01-17 15:38 linux-2.6.26.5-test

#### **\$ du -sk linux\***

- <sup>330592</sup> linux-2.6.26.5
- <sup>5816</sup> linux-2.6.26.5-test

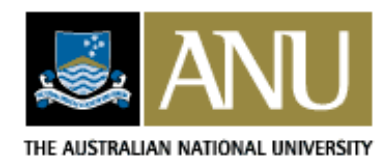

**\$**

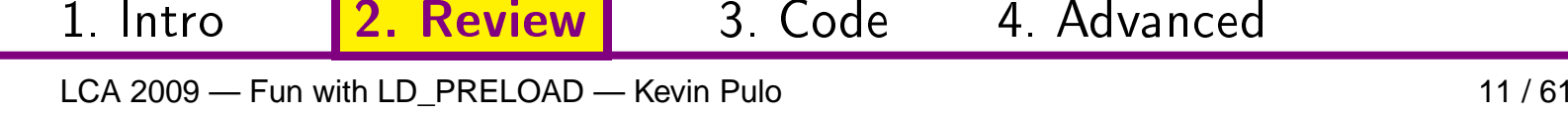

3. Code 4. Advan
ed

2. Review
**\$**

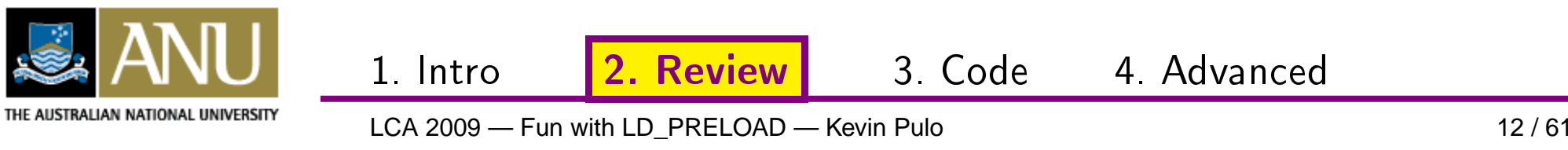

#### **\$ grep LOCALVERSION= linux\*/.config**

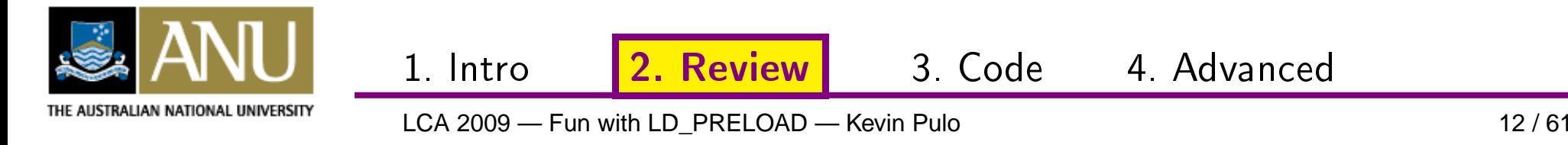

#### **\$ grep LOCALVERSION= linux\*/.config**

linux-2.6.26.5-test/.config:CONFIG\_LOCALVERSION=""linux-2.6.26.5/.config:CONFIG\_LOCALVERSION=""**\$**

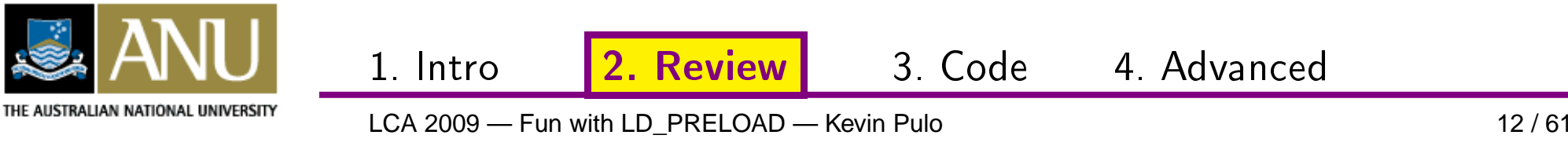

#### **\$ grep LOCALVERSION= linux\*/.config**

linux-2.6.26.5-test/.config:CONFIG\_LOCALVERSION=""

linux-2.6.26.5/.config:CONFIG\_LOCALVERSION=""

**\$ vim linux-2.6.26.5-test/.config**

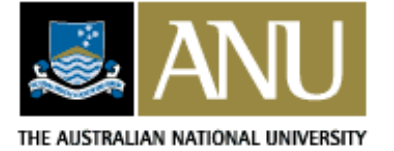

1. Intro 2. Review 3. Code 4. Advan
ed LCA 2009 — Fun with LD\_PRELOAD — Kevin Pulo

#### **\$ grep LOCALVERSION= linux\*/.config**

linux-2.6.26.5-test/.config:CONFIG\_LOCALVERSION=""

linux-2.6.26.5/.config:CONFIG\_LOCALVERSION=""

**\$ vim linux-2.6.26.5-test/.config**

**\$**

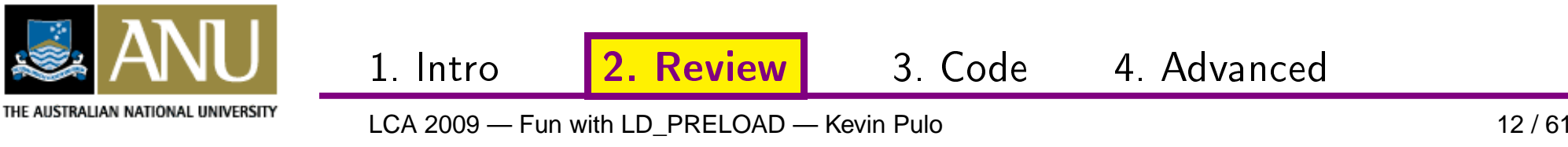

#### **\$ grep LOCALVERSION= linux\*/.config**

linux-2.6.26.5-test/.config:CONFIG\_LOCALVERSION=""

- linux-2.6.26.5/.config:CONFIG\_LOCALVERSION=""
- **\$ vim linux-2.6.26.5-test/.config**

1. Intro

**\$ grep LOCALVERSION= linux\*/.config**

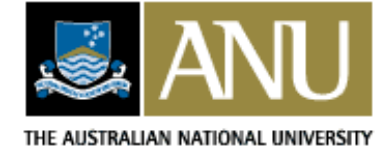

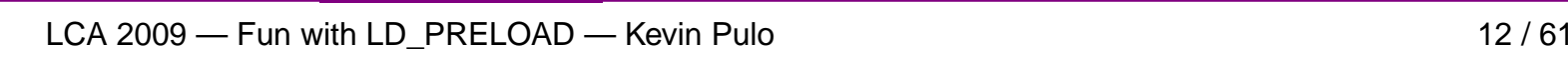

2. Review

#### **\$ grep LOCALVERSION= linux\*/.config**

linux-2.6.26.5-test/.config:CONFIG\_LOCALVERSION=""

linux-2.6.26.5/.config:CONFIG\_LOCALVERSION=""

**\$ vim linux-2.6.26.5-test/.config**

1. Intro

- **\$ grep LOCALVERSION= linux\*/.config**
- linux-2.6.26.5-test/.config:CONFIG\_LOCALVERSION="-test"linux-2.6.26.5/.config:CONFIG\_LOCALVERSION="-test"**\$**

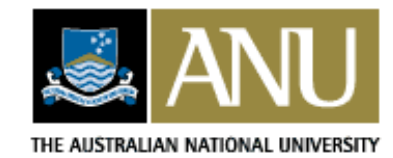

2. Review

#### **\$ grep LOCALVERSION= linux\*/.config**

linux-2.6.26.5-test/.config:CONFIG\_LOCALVERSION=""linux-2.6.26.5/.config:CONFIG\_LOCALVERSION=""**\$**

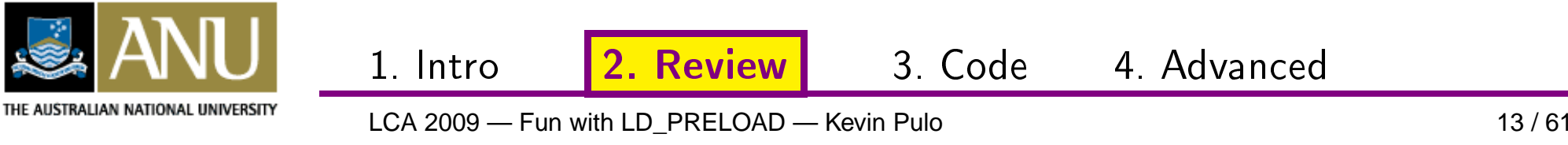

#### **\$ grep LOCALVERSION= linux\*/.config**

linux-2.6.26.5-test/.config:CONFIG\_LOCALVERSION=""

linux-2.6.26.5/.config:CONFIG\_LOCALVERSION=""

 **export LD\_PRELOAD="libflcow.so:\$LD\_PRELOAD" \$**

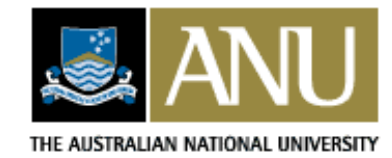

**\$**

2. Review

3. Code 4. Advan
ed

#### **\$ grep LOCALVERSION= linux\*/.config**

linux-2.6.26.5-test/.config:CONFIG\_LOCALVERSION=""

- linux-2.6.26.5/.config:CONFIG\_LOCALVERSION=""
- **export LD\_PRELOAD="libflcow.so:\$LD\_PRELOAD" \$**
- **\$export FLCOW\_PATH="\$PWD"**

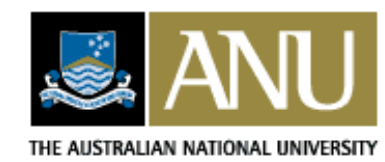

**\$**

3. Code 4. Advan
ed

2. Review

#### **\$ grep LOCALVERSION= linux\*/.config**

linux-2.6.26.5-test/.config:CONFIG\_LOCALVERSION=""

- linux-2.6.26.5/.config:CONFIG\_LOCALVERSION=""
- **export LD\_PRELOAD="libflcow.so:\$LD\_PRELOAD" \$**
- **\$export FLCOW\_PATH="\$PWD"**
- **\$ vim linux-2.6.26.5-test/.config**

1. Intro

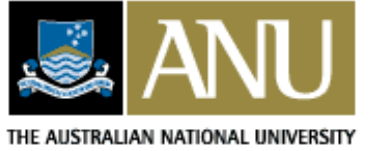

2. Review

**\$ grep LOCALVERSION= linux\*/.config**

linux-2.6.26.5-test/.config:CONFIG\_LOCALVERSION=""

- linux-2.6.26.5/.config:CONFIG\_LOCALVERSION=""
- **export LD\_PRELOAD="libflcow.so:\$LD\_PRELOAD" \$**
- **\$export FLCOW\_PATH="\$PWD"**
- **\$ vim linux-2.6.26.5-test/.config**

1. Intro

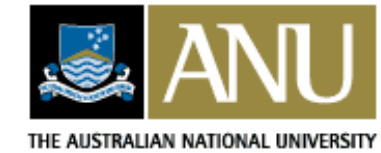

**\$**

2. Review

#### **\$ grep LOCALVERSION= linux\*/.config**

linux-2.6.26.5-test/.config:CONFIG\_LOCALVERSION=""

- linux-2.6.26.5/.config:CONFIG\_LOCALVERSION=""
- **export LD\_PRELOAD="libflcow.so:\$LD\_PRELOAD" \$**
- **\$export FLCOW\_PATH="\$PWD"**
- **\$ vim linux-2.6.26.5-test/.config**

1. Intro

**\$ grep LOCALVERSION= linux\*/.config**

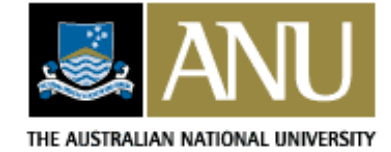

2. Review

#### **\$ grep LOCALVERSION= linux\*/.config**

linux-2.6.26.5-test/.config:CONFIG\_LOCALVERSION=""

- linux-2.6.26.5/.config:CONFIG\_LOCALVERSION=""
- **\$ export LD\_PRELOAD="libflcow.so:\$LD\_PRELOAD"**
- **\$export FLCOW\_PATH="\$PWD"**
- **\$ vim linux-2.6.26.5-test/.config**
- **\$ grep LOCALVERSION= linux\*/.config**
- linux-2.6.26.5-test/.config:CONFIG\_LOCALVERSION="-test"

linux-2.6.26.5/.config:CONFIG\_LOCALVERSION=""

**\$**

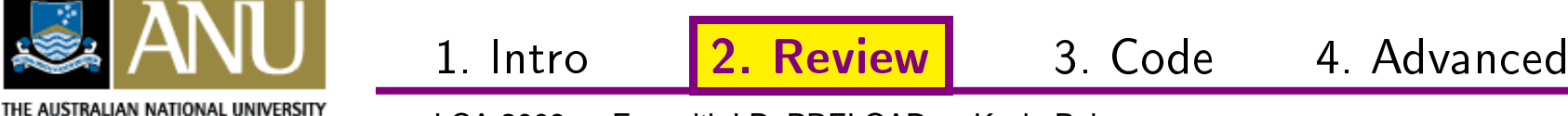

#### **\$ grep LOCALVERSION= linux\*/.config**

linux-2.6.26.5-test/.config:CONFIG\_LOCALVERSION=""

- linux-2.6.26.5/.config:CONFIG\_LOCALVERSION=""
- **\$ export LD\_PRELOAD="libflcow.so:\$LD\_PRELOAD"**
- **\$export FLCOW\_PATH="\$PWD"**
- **\$ vim linux-2.6.26.5-test/.config**
- **\$ grep LOCALVERSION= linux\*/.config**
- linux-2.6.26.5-test/.config:CONFIG\_LOCALVERSION="-test"
- linux-2.6.26.5/.config:CONFIG\_LOCALVERSION=""
- **\$ du -sk linux\***

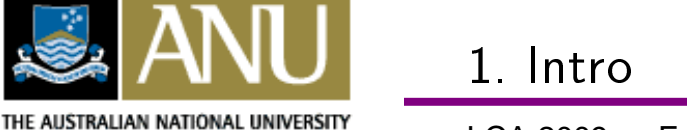

2. Review

#### **\$ grep LOCALVERSION= linux\*/.config**

linux-2.6.26.5-test/.config:CONFIG\_LOCALVERSION=""

- linux-2.6.26.5/.config:CONFIG\_LOCALVERSION=""
- **\$ export LD\_PRELOAD="libflcow.so:\$LD\_PRELOAD"**
- **\$export FLCOW\_PATH="\$PWD"**
- **\$ vim linux-2.6.26.5-test/.config**
- **\$ grep LOCALVERSION= linux\*/.config**
- linux-2.6.26.5-test/.config:CONFIG\_LOCALVERSION="-test"
- linux-2.6.26.5/.config:CONFIG\_LOCALVERSION=""

#### **\$ du -sk linux\***

- <sup>330592</sup> linux-2.6.26.5
- <sup>5856</sup> linux-2.6.26.5-test (was 5816)

1. Intro

3. Code 4. Advan
ed

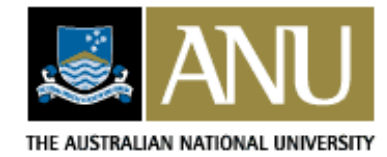

**\$**

LCA 2009 — Fun with LD\_PRELOAD — Kevin Pulo

2. Review

### **Other fs-related stuff**

• **plasticfs**: http://plasticfs.sourceforge.net/ Intercepts everything in glibc that accepts/returns filenames, provides several wide-ranging "filters" that can be combined.

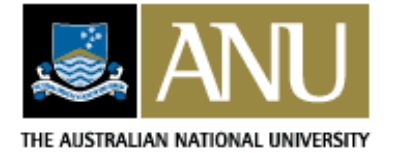

3. Code 4. Advan
ed

2. Review

# **Other fs-related stuff**

- **plasticfs**: http://plasticfs.sourceforge.net/ Intercepts everything in glibc that accepts/returns filenames, provides several wide-ranging "filters" that can be combined.
- **installwatch**: http://www.asiclinux.com.mx/~izto/checkinstall/installwatch.htmlIntercepts many functions to keep track of filescreated/modified by package installations

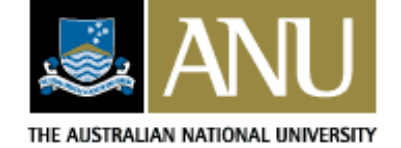

**Review** 

3. Code 4. Advan
ed

# **Network shenanigans**

By intercepting libc functions that deal with the network, the preload library can modify how the network looksand behaves for programs.

• eg. socket(), connect(), bind(), listen(), gethostbyname(), etc

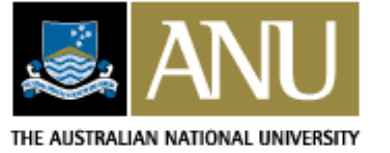

2. Review

3. Code 4. Advan
ed

# **Network shenanigans**

By intercepting libc functions that deal with the network, the preload library can modify how the network looksand behaves for programs.

- eg. socket(), connect(), bind(), listen(), gethostbyname(), etc
- **libshape**: http://freshmeat.net/projects/libshape/ Limits the download rate of programs (ie. user-spacenetwork traffic rate-shaping).
- **netjail**: http://netjail.sourceforge.net/ Controls where and how programs may connect tothe network. Useful for dealing with spyware, etc.

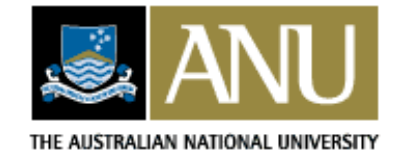

**Review** 

3. Code 4. Advan
ed

# **Debugging and testing**

By deliberately causing functions to fail, it's possible totest if programs are able to deal with such situations.

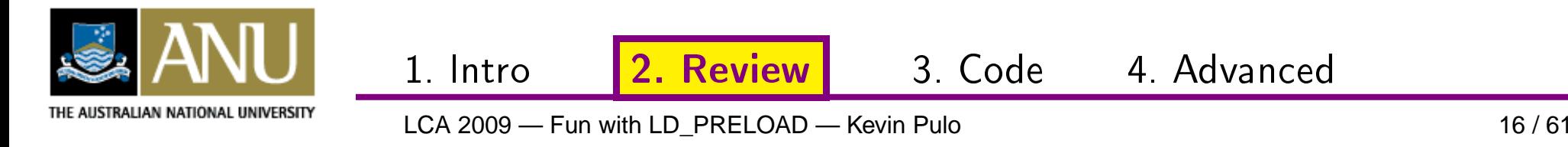

# **Debugging and testing**

By deliberately causing functions to fail, it's possible totest if programs are able to deal with such situations.

- **failmalloc**: http://www.nongnu.org/failmalloc/ Intercepts malloc() and friends, induces them to fail (return NULL) more often.
- **libeatmydata**:

http://www.flamingspork.com/projects/libeatmydata/Intercepts fsync() and friends, disables them.

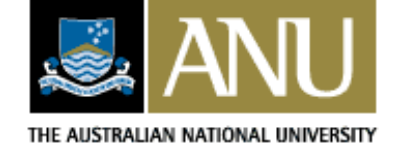

**Review** 

3. Code 4. Advan
ed

# **Debugging and testing**

Critical functions can be intercepted to watch forpotential bugs, security holes, etc.

• **electricfence**:

http://perens.com/works/software/ElectricFence/

• **segv\_handler**:

http://junkcode.samba.org/#segv\_handler

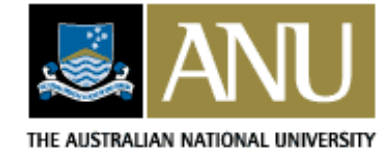

2. Review

3. Code 4. Advan
ed

### **electricfence**

Intercepts malloc() and friends, surrounds allocatedmemory with protected memory to catch bufferover/under-runs.

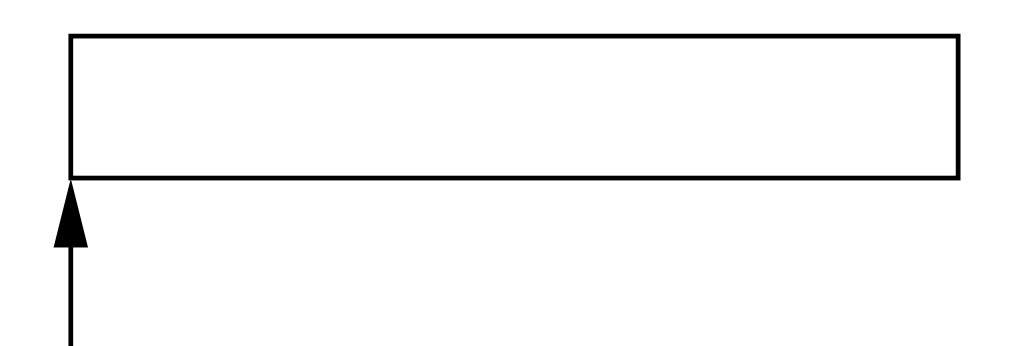

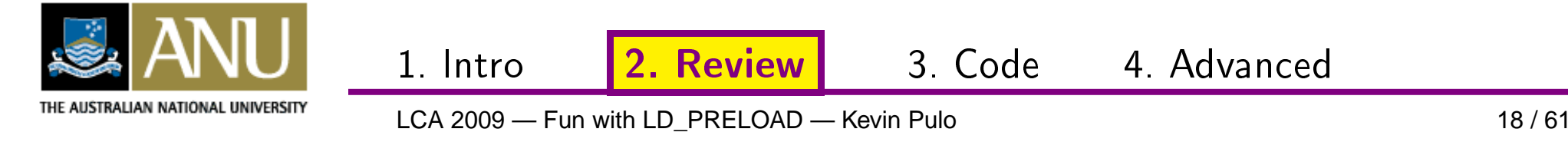

### **electricfence**

Intercepts malloc() and friends, surrounds allocatedmemory with protected memory to catch bufferover/under-runs.

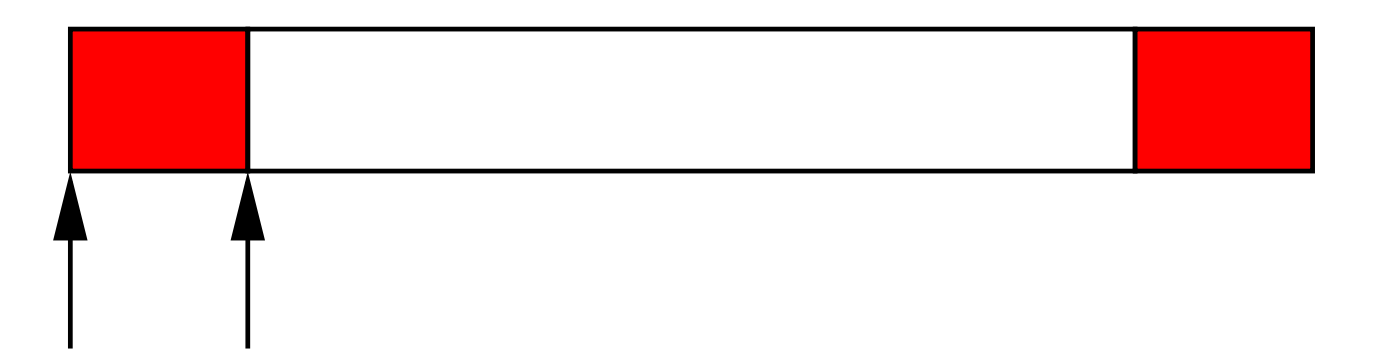

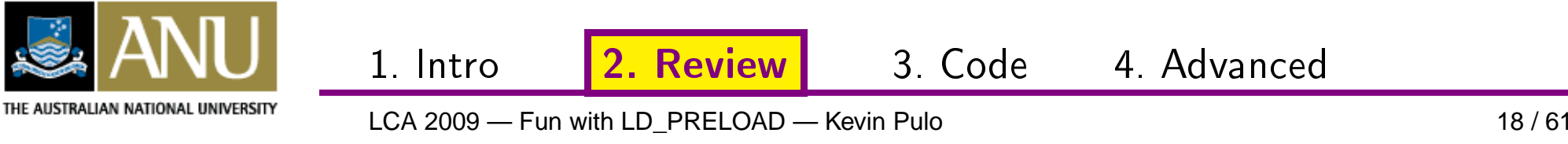

# **segv\_handler**

Signal handler for segfaults that produces <sup>a</sup> backtrace.

- Installs <sup>a</sup> signal handler for SIGSEGV and SIGBUS
- Signal handler basically just runs gdb on current process to dump backtrace into <sup>a</sup> logfile
- $\bullet$  (program is still free to use its own handler) (lib could also intercept signal() to always force the backtrace)
- No overhead if system-wide in /etc/ld.so.preload
- Tiny and simple: <sup>34</sup> lines

1. Intro

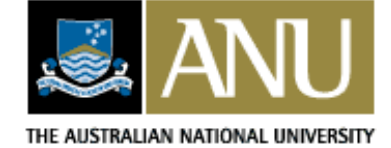

2. Review

# **Graphical augmentation**

Since most graphical display is also done via libraries, it is also possible (though usually more complex) to intercept these graphical libraries to augment thedisplay in various ways.

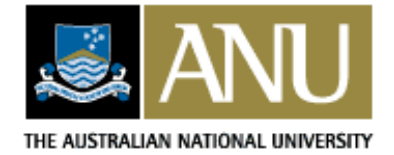

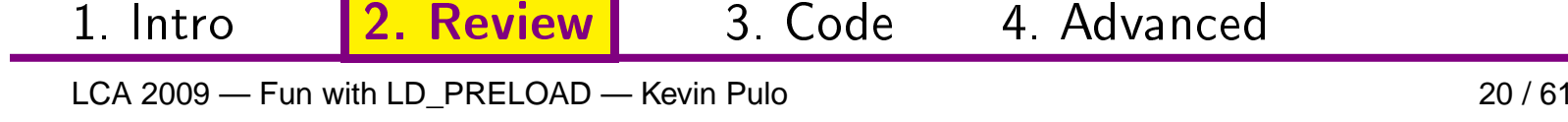

# **Graphical augmentation**

Since most graphical display is also done via libraries, it is also possible (though usually more complex) to intercept these graphical libraries to augment thedisplay in various ways.

### • **libglfps**:

http://users.dakotacom.net/~donut/programs/libglfps.htmlAdds <sup>a</sup> framerate display to OpenGL programs.

3. Code 4. Advan
ed

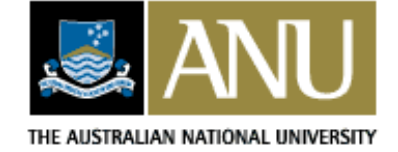

**Review** 

### **Part 3**

1. Intro: Dynamic linking and LD\_PRELOAD

2. Review: Existing LD\_PRELOAD hacks

### **3. Code: Writing LD\_PRELOAD hacks**

4. Advanced: xlibtrace and xmultiwin

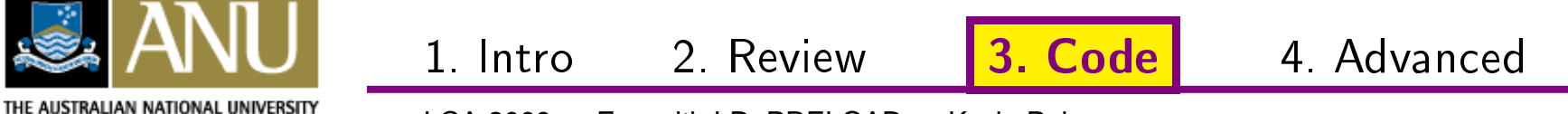

### **dlfcn**

- #include <dlfcn.h> (**D**ynamic **<sup>L</sup>**inker **<sup>F</sup>**un**C**tio**N**s)
- Two main functions: void\* dlopen(const char\* filename, int flag) void\* dlsym(void\* handle, const char\* symbol)
- Link against libdl.so, ie. -ldl

1. Intro

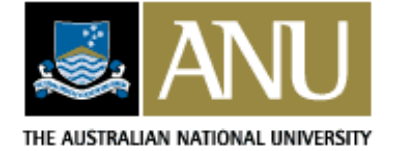

2. Review

• Suppose we have some closed-source multi-threadedapplication that we are stuck with

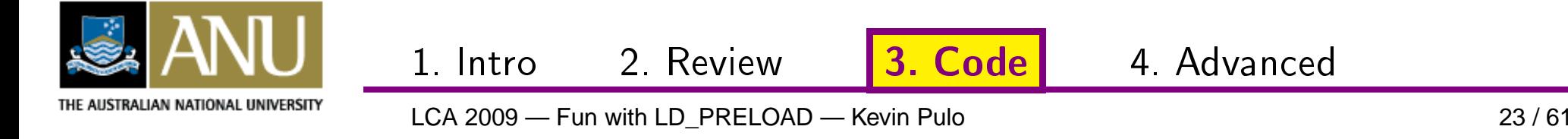

- Suppose we have some closed-source multi-threadedapplication that we are stuck with
- This app is spawning too many threads (one for eachCPU in the system), AND has no way to config it

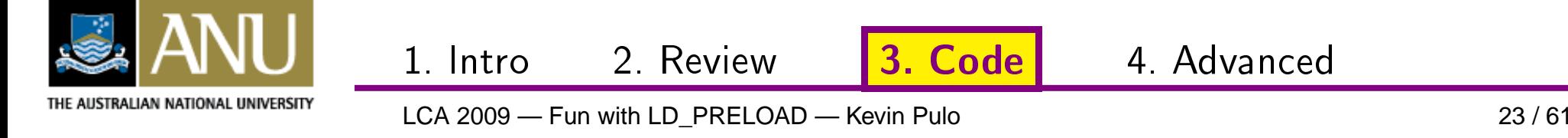

- Suppose we have some closed-source multi-threadedapplication that we are stuck with
- This app is spawning too many threads (one for eachCPU in the system), AND has no way to config it
- Digging around with strace, ltrace, gdb, /usr/include/bits, etc we find that it's callingsysconf(\_SC\_NPROCESSORS\_CONF)

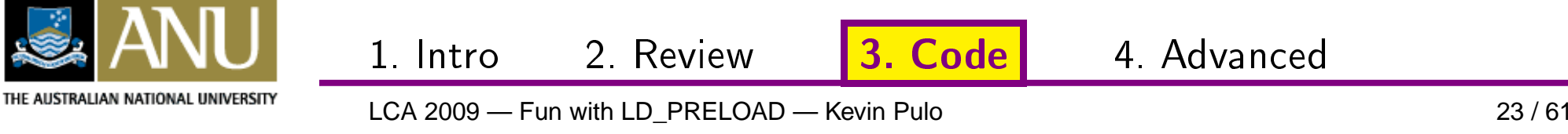

1. Intro

- Suppose we have some closed-source multi-threadedapplication that we are stuck with
- This app is spawning too many threads (one for eachCPU in the system), AND has no way to config it
- Digging around with strace, ltrace, gdb, /usr/include/bits, etc we find that it's callingsysconf(\_SC\_NPROCESSORS\_CONF)
- So we want <sup>a</sup> preload lib which overrides the returnvalue of sysconf() for this case — "behaviourfinessing"

3. Code | 4. Advanced

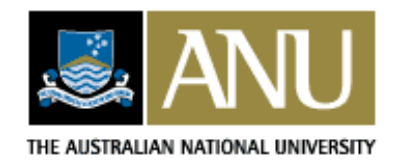

LCA 2009 — Fun with LD\_PRELOAD — Kevin Pulo

2. Review

# **libsysconfcpus**

http://www.kev.pulo.com.au/libsysconfcpus/

We will construct this library from the ground up, as a simple example of how to create <sup>a</sup> preload library

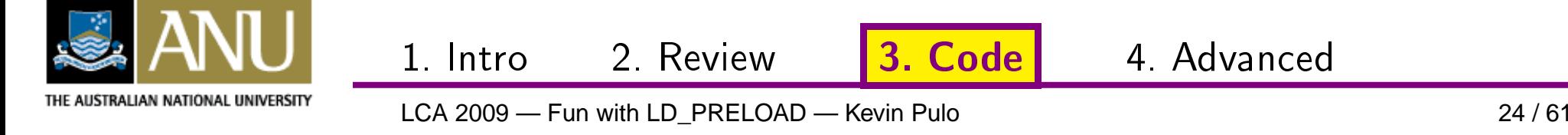

# **libsysconfcpus**

http://www.kev.pulo.com.au/libsysconfcpus/

We will construct this library from the ground up, as a simple example of how to create <sup>a</sup> preload library

• Version 0.1: Empty base project

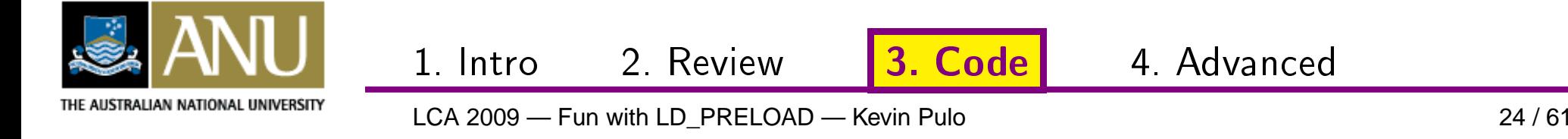
http://www.kev.pulo.com.au/libsysconfcpus/

We will construct this library from the ground up, as a simple example of how to create <sup>a</sup> preload library

• Version 0.1: Empty base project

1. Intro

• Version 0.2: Library debug and init

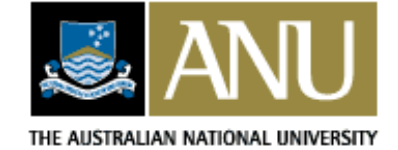

2. Review

http://www.kev.pulo.com.au/libsysconfcpus/

We will construct this library from the ground up, as a simple example of how to create <sup>a</sup> preload library

- Version 0.1: Empty base project
- Version 0.2: Library debug and init
- Version 0.3: Intercept sysconf()

1. Intro

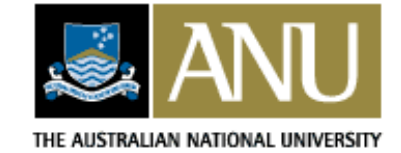

2. Review

http://www.kev.pulo.com.au/libsysconfcpus/

We will construct this library from the ground up, as a simple example of how to create <sup>a</sup> preload library

- Version 0.1: Empty base project
- Version 0.2: Library debug and init
- Version 0.3: Intercept sysconf()

1. Intro

• Version 0.4: Adjust sysconf() behaviour

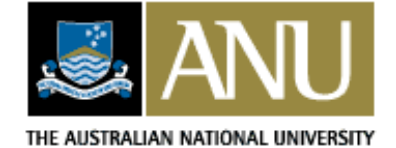

2. Review

http://www.kev.pulo.com.au/libsysconfcpus/

We will construct this library from the ground up, as a simple example of how to create <sup>a</sup> preload library

- Version 0.1: Empty base project
- Version 0.2: Library debug and init
- Version 0.3: Intercept sysconf()
- Version 0.4: Adjust sysconf() behaviour
- Version 0.5: Extra features

1. Intro

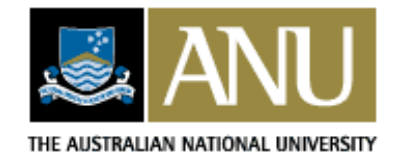

2. Review

#### **\$ cat configure.ac**

AC\_PREREQ(2.5) AC\_INIT(libsysconfcpus, [0.1], [kev@pulo.com.au]) AC\_CONFIG\_SRCDIR([src/libsysconfcpus.c])AM\_INIT\_AUTOMAKEAM\_CONFIG\_HEADER([config.h])

AC\_PROG\_CC AC\_PROG\_INSTALLAC\_PROG\_LN\_S

...

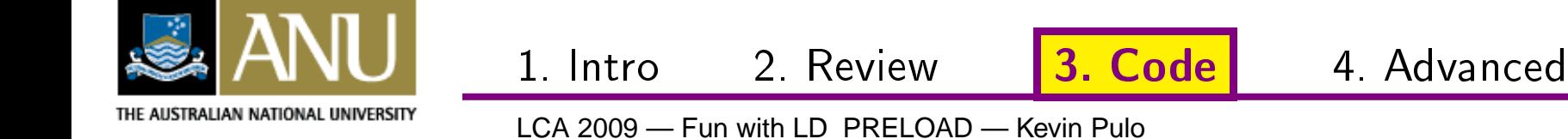

#### **\$ cat configure.ac**

AC\_PREREQ(2.5) AC\_INIT(libsysconfcpus, [0.1], [kev@pulo.com.au]) AC\_CONFIG\_SRCDIR([src/libsysconfcpus.c])AM\_INIT\_AUTOMAKEAM\_CONFIG\_HEADER([config.h])

Generic AC/AMsetup

AC\_PROG\_CC AC\_PROG\_INSTALLAC\_PROG\_LN\_S

...

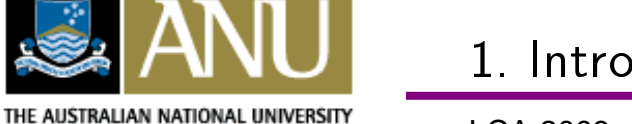

2. Review

#### **\$ cat configure.ac**

AC\_PREREQ(2.5) AC\_INIT(libsysconfcpus, [0.1], [kev@pulo.com.au]) AC\_CONFIG\_SRCDIR([src/libsysconfcpus.c])AM\_INIT\_AUTOMAKEAM\_CONFIG\_HEADER([config.h])

AC\_PROG\_CC AC\_PROG\_INSTALLAC\_PROG\_LN\_S

Check for programs

3. Code | 4. Advanced

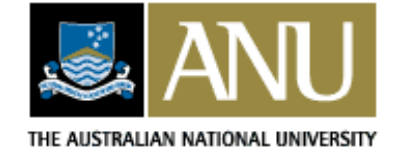

...

2. Review

1. Intro

AC\_ENABLE\_SHARED AC\_DISABLE\_STATICAM\_PROG\_LIBTOOL

AC\_HEADER\_STDCAC\_C\_CONST

AC\_CONFIG\_FILES([Makefile src/Makefile]) AC\_OUTPUT

**\$**

...

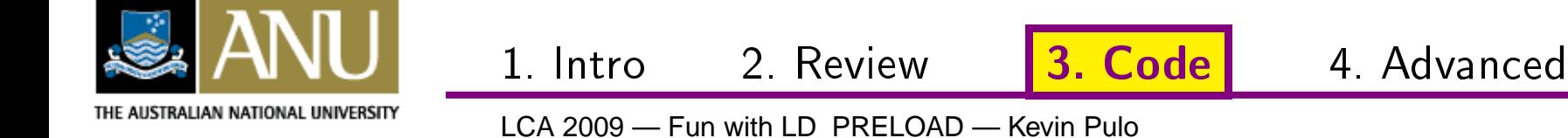

AC\_ENABLE\_SHARED AC\_DISABLE\_STATIC AM\_PROG\_LIBTOOL

#### libtool shared libs

**AC\_HEADER\_STDC** AC\_C\_CONST

AC\_CONFIG\_FILES([Makefile src/Makefile]) AC\_OUTPUT

 $\boldsymbol{\mathsf{S}}$ 

 $\begin{array}{ccc} \bullet & \bullet & \bullet \end{array}$ 

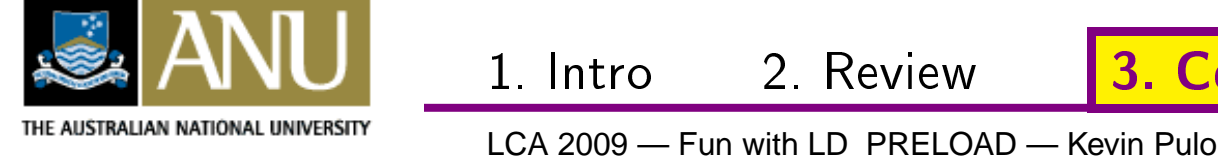

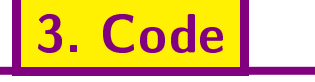

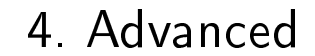

AC\_ENABLE\_SHAREDAC\_DISABLE\_STATIC

AM\_PROG\_LIBTOOL

## AC\_HEADER\_STDC | Check for standard stuff

AC\_CONFIG\_FILES([Makefile src/Makefile]) AC\_OUTPUT

**\$**

...

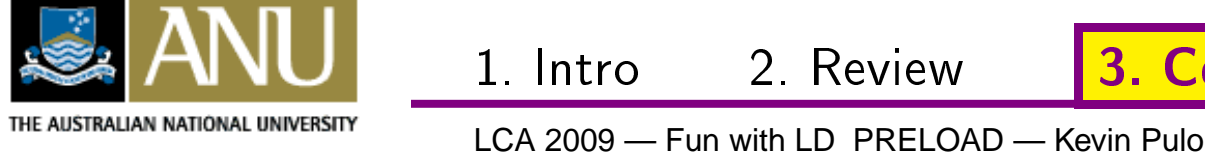

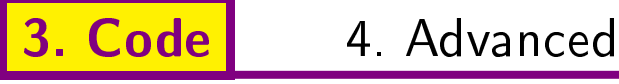

AC\_ENABLE\_SHARED AC\_DISABLE\_STATICAM\_PROG\_LIBTOOL

AC\_HEADER\_STDCAC\_C\_CONST

AC\_CONFIG\_FILES([Makefile src/Makefile]) AC\_OUTPUT

1. Intro

Generic AC/AMconclusion

3. Code | 4. Advanced

**\$**

...

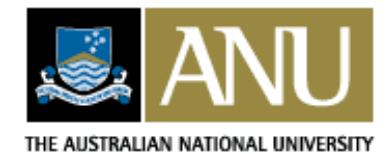

LCA 2009 — Fun with LD\_PRELOAD — Kevin Pulo

**\$ cat Makefile.am**  $SUBDIRS = src$ 

**\$ cat src/Makefile.am** AUTOMAKE\_OPTIONS <sup>=</sup> 1.4 foreign  $CFLAGS += -Wa11$ 

lib\_LTLIBRARIES <sup>=</sup> libsysconfcpus.la libsysconfcpus\_la\_SOURCES <sup>=</sup> libsysconfcpus.c  $libsysconfepus_la_CFLAGS = -01$  $libsysconfig\_la_lIBADD = -ldl$ 

 $\#dist\_man\_MANS = \text{libsysconfig}.1$ 

#### **\$ touch src/libsysconfcpus.c**

1. Intro

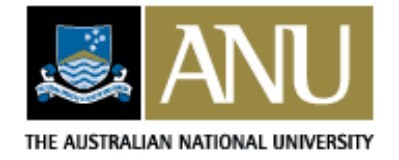

LCA 2009 — Fun with LD\_PRELOAD — Kevin Pulo

3. Code | 4. Advanced

 $\texttt{\$ cat Makefile-am}\ \texttt{All Source in src}/\ \texttt{SUBDIRS = src}$ 

All source in

**\$ cat src/Makefile.am** AUTOMAKE\_OPTIONS <sup>=</sup> 1.4 foreign  $CFLAGS += -Wa11$ 

lib\_LTLIBRARIES <sup>=</sup> libsysconfcpus.la libsysconfcpus\_la\_SOURCES <sup>=</sup> libsysconfcpus.c  $libsysconfepus_la_CFLAGS = -01$  $libsysconfig\_la_lIBADD = -ldl$ 

 $\#dist\_man\_MANS = \text{libsysconfig}.1$ 

#### **\$ touch src/libsysconfcpus.c**

1. Intro

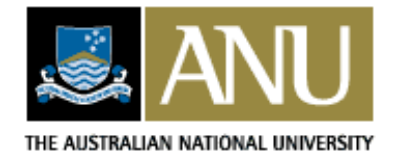

LCA 2009 — Fun with LD\_PRELOAD — Kevin Pulo

2. Review

**\$ cat Makefile.am**  $SUBDIRS = src$ 

**\$ cat src/Makefile.am** AUTOMAKE\_OPTIONS <sup>=</sup> 1.4 foreign  $CFLAGS += -Wall$ 

Generic AM setup

3. Code | 4. Advanced

lib\_LTLIBRARIES <sup>=</sup> libsysconfcpus.la libsysconfcpus\_la\_SOURCES <sup>=</sup> libsysconfcpus.c  $libsysconfepus_la_CFLAGS = -01$  $libsysconfepus_la_lIBADD = -ldl$ 

 $\#dist\_man\_MANS = 1$ ibsysconf $cpus.1$ 

#### **\$ touch src/libsysconfcpus.c**

1. Intro

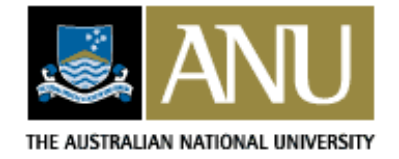

LCA 2009 — Fun with LD\_PRELOAD — Kevin Pulo

**\$ cat Makefile.am**  $SUBDIRS = src$ 

**\$ cat src/Makefile.am** AUTOMAKE\_OPTIONS <sup>=</sup> 1.4 foreign  $CFLAGS += -Wa11$ 

lib\_LTLIBRARIES <sup>=</sup> libsysconfcpus.la libsysconfcpus\_la\_SOURCES <sup>=</sup> libsysconfcpus.c  $libsysconfepus_la_CFLAGS = -01$  $libsysconfig\_la_lIBADD = -ldl$ 

Setup forlibsysconfcpus.so

3. Code | 4. Advanced

 $\#dist\_man\_MANS = \text{libsysconfig}.1$ 

#### **\$ touch src/libsysconfcpus.c**

1. Intro

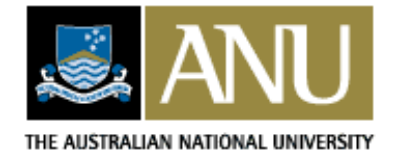

LCA 2009 — Fun with LD\_PRELOAD — Kevin Pulo

**\$ cat Makefile.am**  $SUBDIRS = src$ 

**\$ cat src/Makefile.am** AUTOMAKE\_OPTIONS <sup>=</sup> 1.4 foreign  $CFLAGS += -Wa11$ 

lib\_LTLIBRARIES <sup>=</sup> libsysconfcpus.la libsysconfcpus\_la\_SOURCES <sup>=</sup> libsysconfcpus.c  $libsysconfepus_la_CFLAGS = -01$  $libsysconfig\_la_lIBADD = -ldl$ 

 $\#dist\_man\_MANS = \text{libsysconfig}.1$ 

If you can bebothered

3. Code | 4. Advanced

#### **\$ touch src/libsysconfcpus.c**

1. Intro

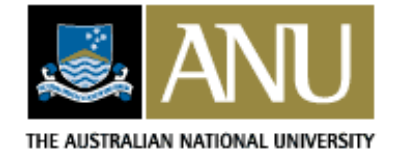

LCA 2009 — Fun with LD\_PRELOAD — Kevin Pulo

**\$ cat Makefile.am**  $SUBDIRS = src$ 

**\$ cat src/Makefile.am** AUTOMAKE\_OPTIONS <sup>=</sup> 1.4 foreign  $CFLAGS += -Wa11$ 

lib\_LTLIBRARIES <sup>=</sup> libsysconfcpus.la libsysconfcpus\_la\_SOURCES <sup>=</sup> libsysconfcpus.c  $libsysconfepus_la_CFLAGS = -01$  $libsysconfig\_la_lIBADD = -ldl$ 

#dist\_man\_MANS <sup>=</sup> libsysconfcpus.1

1. Intro

**touch** src/libsysconfcpus.c | Empty source file for now

3. Code | 4. Advanced

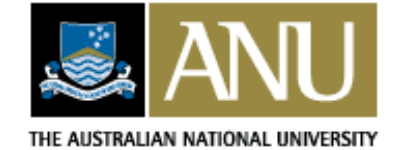

LCA 2009 — Fun with LD\_PRELOAD — Kevin Pulo

\$

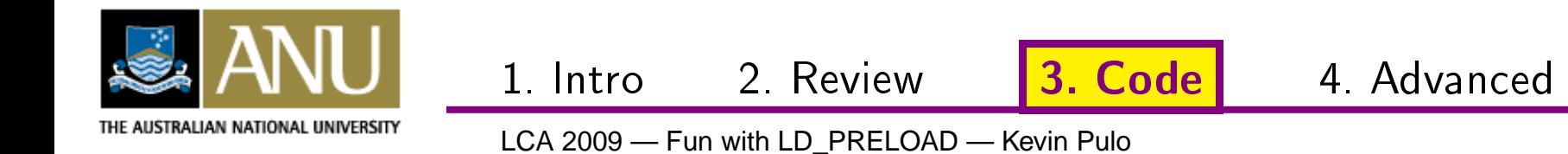

\$ touch NEWS README AUTHORS ChangeLog

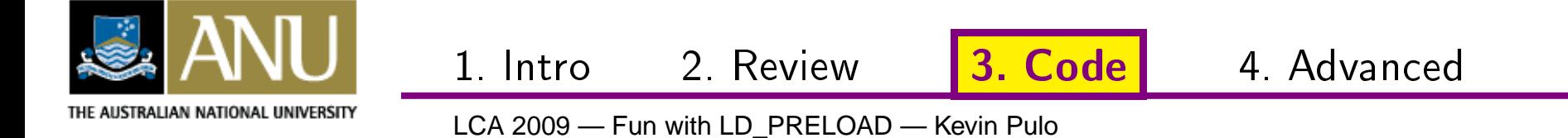

\$ touch NEWS README AUTHORS ChangeLog \$

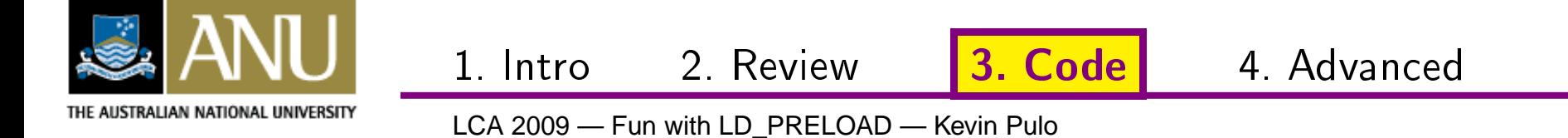

- \$ touch NEWS README AUTHORS ChangeLog
- \$ autoreconf -i

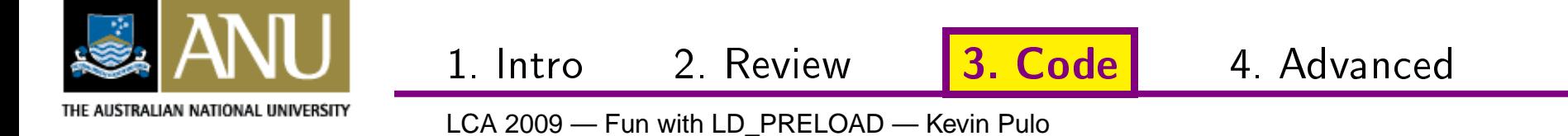

\$ touch NEWS README AUTHORS ChangeLog \$ autoreconf -i

configure.ac: installing './install-sh' configure.ac: installing './missing' src/Makefile.am: installing './compile' src/Makefile.am: installing './depcomp' Makefile.am: installing './INSTALL' Makefile.am: installing './COPYING'  $\boldsymbol{\mathcal{Z}}$ 

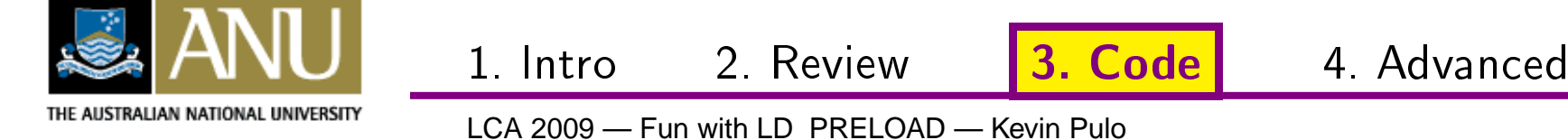

```
$ ./configure --prefix=/tmp/sysconf
checking for a BSD-compatible install... /usr/bin/ginstall -c
checking whether build environment is sane... yes
checking for gawk... gawk
checking whether make sets $(MAKE)... yes
checking for gcc... gcc
...
checking for an ANSI C-conforming const... yes
configure: creating ./config.status
config.status: creating Makefile
config.status: creating src/Makefile
config.status: creating config.h
config.status: executing depfiles commands
$
```
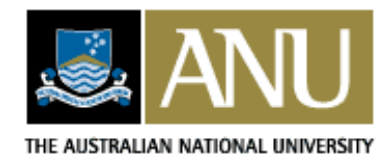

2. Review

3. Code | 4. Advanced

1. Intro

#### **v0.1: make**

#### **\$ make**

...

...

**\$**

/bin/sh ../libtool --tag=CC --mode=link gcc  $-g$  -O2 - $\rightarrow$  $\rightarrow$ Wall -o libsysconfcpus.la -rpath /home/kev/ $\rightarrow$  $\rightarrow$ libsysconf $\epsilon$ pus/install/lib libsysconf $\epsilon$ pus\_la- $\rightarrow$ →libsysconfcpus.lo **-ldl** gcc -shared .libs/libsysconfcpus\_la-libsysconfcpus.o  $\rightarrow$ →**-ldl** -Wl,-soname -Wl,libsysconfcpus.so.0 -o .<sup>→</sup> $\rightarrow$ libs/libsysconfcpus.so.0.0.0

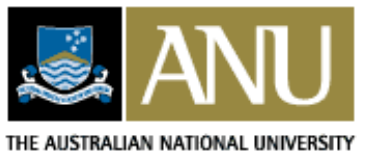

LCA 2009 — Fun with LD PRELOAD — Kevin Pulo

2. Review

3. Code | 4. Advanced

1. Intro

\$

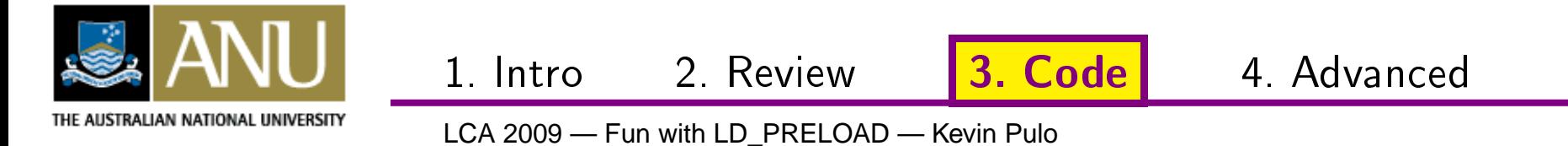

\$ make install

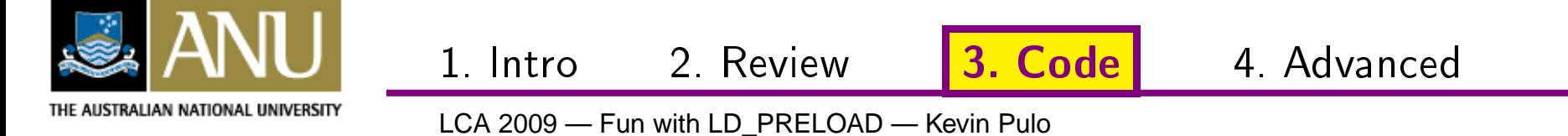

#### \$ make install

 $\mathbf{r}$  ,  $\mathbf{r}$  ,  $\mathbf{r}$ 

\$

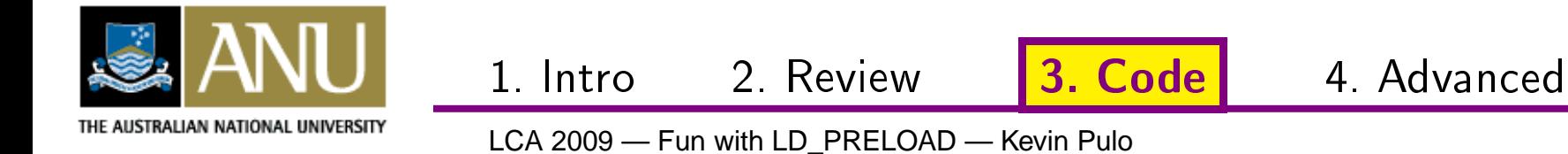

 $31/61$ 

\$ make install

 $\begin{array}{cccccccccc} \bullet & \bullet & \bullet & \bullet & \bullet \end{array}$ 

\$ ls -1 /tmp/sysconf/

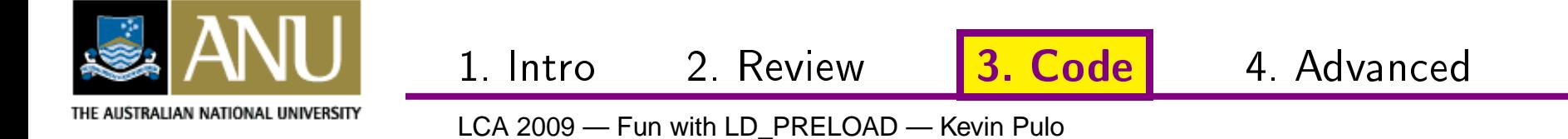

#### \$ make install

```
\mathbf{r} , \mathbf{r} , \mathbf{r}$ 1s -1 /tmp/sysconf/drwxr-xr-x 2 4096 2008-12-29 08:39 lib
$
```
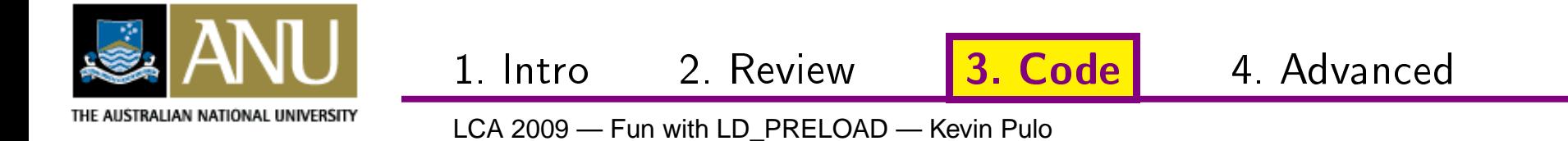

#### \$ make install

 $\mathbf{r}$  ,  $\mathbf{r}$  ,  $\mathbf{r}$ 

 $$ 1s -1 /tmp/sysconf/$ drwxr-xr-x 2 4096 2008-12-29 08:39 lib  $$ 1s -1 /tmp/sysconf/lib/$ 

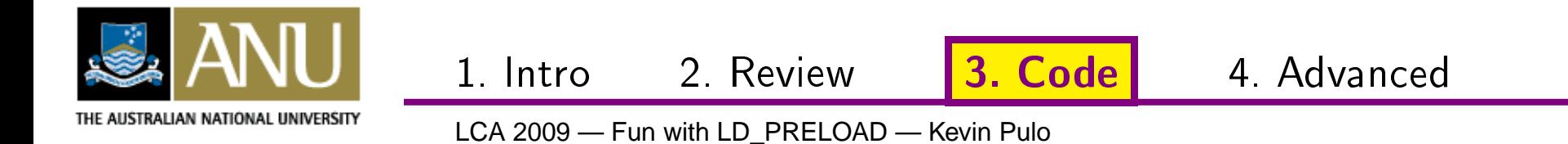

#### **\$ make install**

...**\$ ls -l /tmp/sysconf/** drwxr-xr-x <sup>2</sup> <sup>4096</sup> 2008-12-29 08:39 lib **\$ ls -l /tmp/sysconf/lib/** -rwxr-xr-x <sup>1</sup> <sup>852</sup> 2008-12-29 08:39 libsysconfcpus.la lrwxrwxrwx 1 23 2008-12-29 08:39 libsysconfcpus.so  $\rightarrow \rightarrow$ → libsysconfcpus.so.0.0.0<br>xrwxrwx 1 23 2008–12–29 ( lrwxrwxrwx 1 23 2008-12-29 08:39 libsysconfcpus.so.0  $\rightarrow$  $\rightarrow$  -> libsysconfcpus.so.0.0.0 -rwxr-xr-x 1 6770 2008-12-29 08:39 libsysconfcpus.so $\rightarrow$  $\rightarrow$ .0.0.0 **\$**

3. Code | 4. Advanced

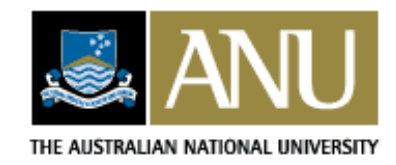

2. Review

1. Intro

#### v0.1: make dist

#### \$ make dist

 $$ 1s$  -la  $*$ .tar.gz

-rw-r--r-- 1 313430 2008-12-29 09:26 libsysconfcpus $\rightarrow$  $\rightarrow$ -0.1.tar.gz

\$

1999 B

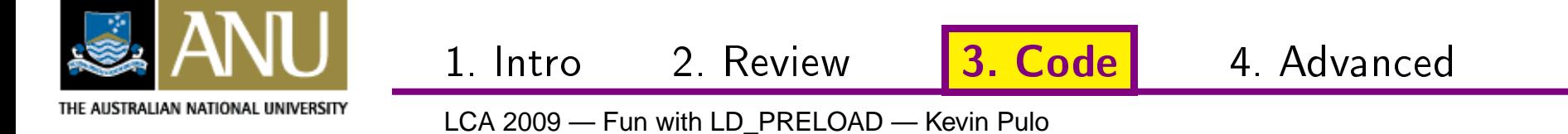

# **v0.2: debug**

#### src/libsysconfcpus.c

```
#include <stdio.h>
#include <stdarg.h>
static int do_debug() {
    return getenv("LIBSYSCONFCPUS_DEBUG");
}
static void dprintf(char *fmt, ...) {
    va_list ap;
    if (do_debug()) {
        va_start(ap, fmt);
        vfprintf(stderr, fmt, ap);
        va_end(ap);
fflush(stderr);}}
```
1. Intro

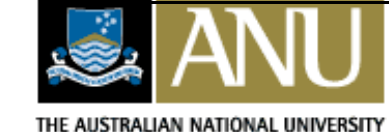

2. Review

# **v0.2: init/fini**

```
src/libsysconfcpus.c
static void _libsysconfcpus_init(void)
    __attribute__ ((constructor));
static void _libsysconfcpus_fini(void)
    __attribute__ ((destructor));
static void _libsysconfcpus_init(void) {
    dprintf("libsysconfcpus: starting up\n");
}
static void _libsysconfcpus_fini(void) {
    dprintf("libsysconfcpus: shutting down\n");
}
```
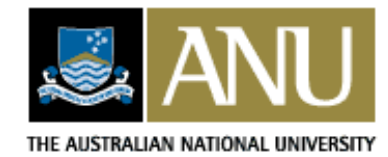

LCA 2009 — Fun with LD\_PRELOAD — Kevin Pulo

2. Review

3. Code | 4. Advanced

1. Intro

## **v0.2: support shell scripts**

#### src/sysconfcpus.in

 $\#!/bin/sh$ 

 $LD_PRELOAD="@libdir@/libsysconfigus.so: $LD_PRELOAD" \ \ ($ 

exec "\$@"

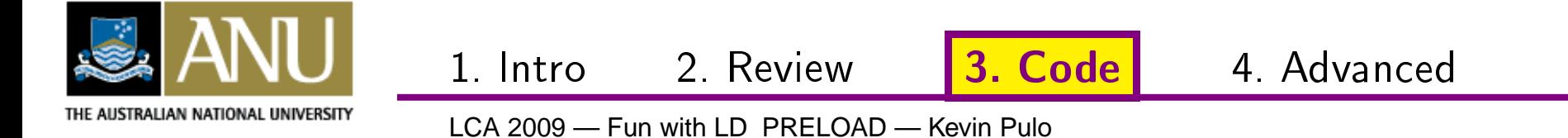

## **v0.2: support shell scripts**

#### src/sysconfcpus.in

#!/bin/sh

LD\_PRELOAD="@libdir@/libsysconfcpus.so:\$LD\_PRELOAD" \

**exec** "\$@"

#### src/sysconfcpus-debug.in

1. Intro

```
#!/bin/shLD_PRELOAD="@libdir@/libsysconfcpus.so:$LD_PRELOAD" \
LIBSYSCONFCPUS_DEBUG=y \
exec "$@"
```
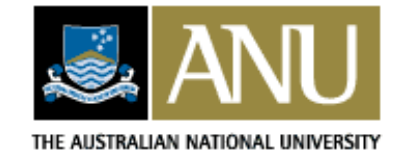

LCA 2009 — Fun with LD\_PRELOAD — Kevin Pulo

2. Review
# **v0.2: support shell scripts**

### src/Makefile.am

```
edit = $(SED)
```

```
-e 's,@bindir\@,$(bindir),g' \
```

```
-e 's, @mandir\@, $(mandir), g' \
```

```
-e 's,@libdir\@,$(libdir),g' \
```

```
-e 's,@datadir\@,$(datadir),g' \
```

```
-e 's,@localstatedir\@,$(localstatedir),g'
```
sysconfcpus:: Makefile \$(srcdir)/sysconfcpus.in rm -f sysconfcpus sysconfcpus.tmp && \ \$(edit) \$(srcdir)/sysconfcpus.in >sysconfcpus.tmp \ && mv sysconfcpus.tmp sysconfcpus

3. Code | 4. Advanced

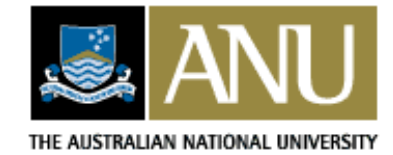

2. Review

# **v0.2: support shell scripts**

#### src/Makefile.am

```
nodist_bin_SCRIPTS = sysconfcpus
nodist_bin_SCRIPTS += sysconfcpus-debug
```
dist\_noinst\_DATA <sup>=</sup> sysconfcpus.in dist\_noinst\_DATA += sysconfcpus-debug.in

```
DISTCLEANFILES = sysconfcpus
DISTCLEANFILES += sysconfcpus-debug
```
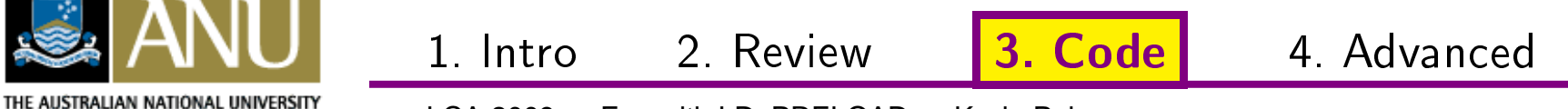

\$

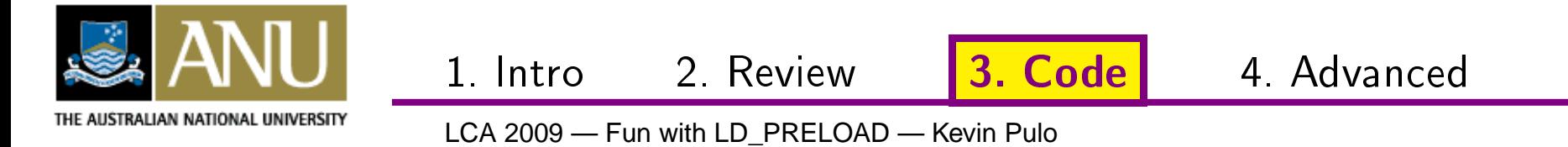

\$ make clean

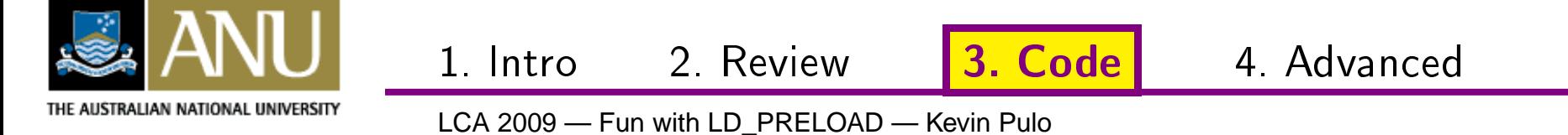

#### \$ make clean

 $\mathbf{r}$  and  $\mathbf{r}$  $\mathbf{r}$ 

\$

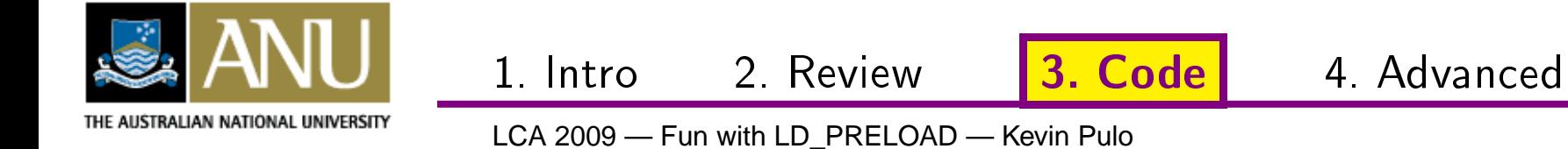

- \$ make clean
- \$ autoreconf -m

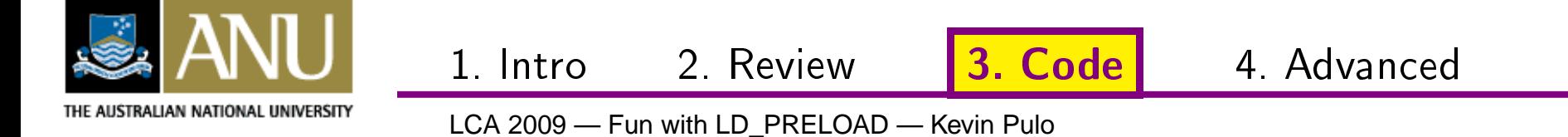

- \$ make clean
- \$ autoreconf -m
- $\alpha$  ,  $\alpha$  ,  $\alpha$ \$

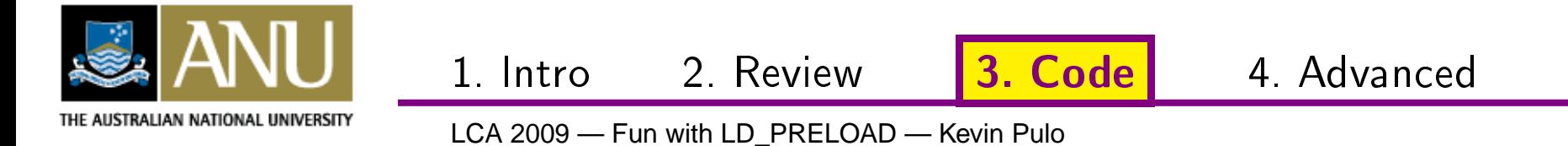

- \$ make clean
- \$ autoreconf -m
- \$ make install

 $\alpha$  ,  $\alpha$  ,  $\alpha$ 

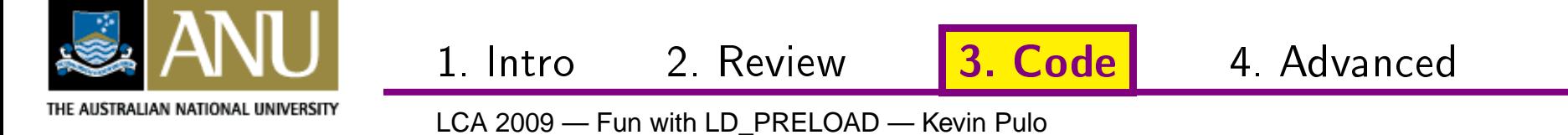

- \$ make clean
- \$ autoreconf -m
- \$ make install

 $\alpha$  ,  $\alpha$  ,  $\alpha$ 

 $\begin{array}{cccccccccc} \bullet & \bullet & \bullet & \bullet & \bullet \end{array}$ 

\$

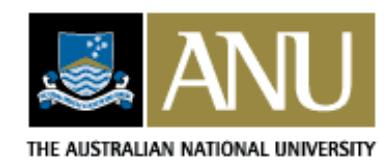

LCA 2009 - Fun with LD\_PRELOAD - Kevin Pulo

2. Review

1. Intro

3. Code

- \$ make clean
- \$ autoreconf -m
- \$ make install

 $\alpha$  ,  $\alpha$  ,  $\alpha$ 

\$ ls -1 /tmp/sysconf/

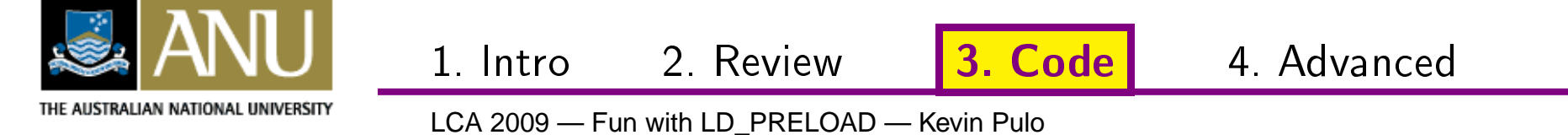

**\$ make clean**

...

...

...

- **\$ autoreconf -m**
- **\$ make install**

```

$ ls -l /tmp/sysconf/
drwxr-xr-x 2 4096 2008-12-30 23:07 bin
drwxr-xr-x 2 4096 2008-12-30 23:07 lib
$
```
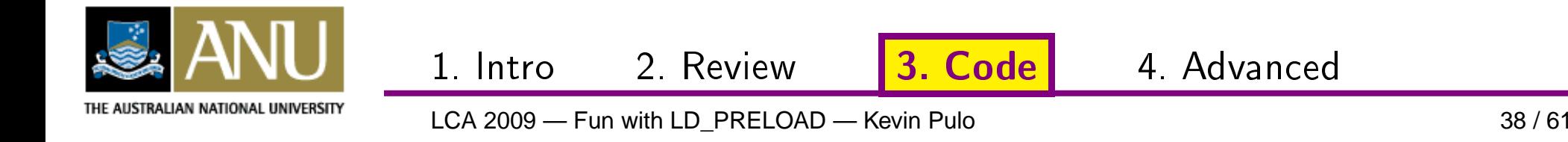

**\$ make clean**

...

...

...

- **\$ autoreconf -m**
- **\$ make install**

 **\$ ls -l /tmp/sysconf/** drwxr-xr-x <sup>2</sup> <sup>4096</sup> 2008-12-30 23:07 bin drwxr-xr-x <sup>2</sup> <sup>4096</sup> 2008-12-30 23:07 lib **\$ ls -l /tmp/sysconf/bin/**

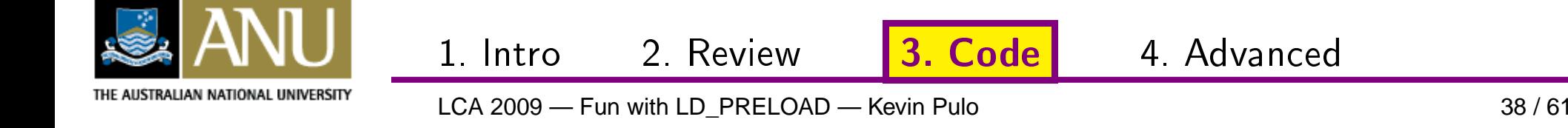

**\$ make clean**

...

...

...

- **\$ autoreconf -m**
- **\$ make install**

```
$ ls -l /tmp/sysconf/
drwxr-xr-x 2 4096 2008-12-30 23:07 bin
drwxr-xr-x 2 4096 2008-12-30 23:07 lib
$ ls -l /tmp/sysconf/bin/
-rwxr-xr-x 1 102 2008-12-30 23:07 sysconfcpus
-rwxr-xr-x 1 125 2008-12-30 23:07 sysconfcpus-debug
$
```
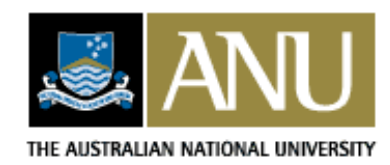

2. Review

3. Code | 4. Advanced

# **v0.3: no error checking or debug**

**#include** <dlfcn.h>

```
long sysconf(int name) {
  static void *libc_handle = NULL;
  static long (*underlying)(int name);
   long retval;
```

```
if (!libc_handle) {
   libc_handle = dlopen("libc.so.6", RTLD_LAZY);
  underlying = dlsym(libc_handle, "sysconf");
}retval = (*underlying)(name);return retval;
```
3. Code | 4. Advanced

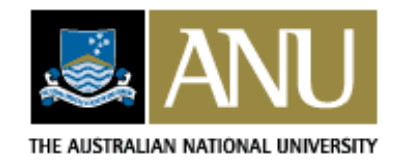

}

LCA 2009 — Fun with LD\_PRELOAD — Kevin Pulo

2. Review

## **v0.3: full code - part 1**

```
long sysconf(int name) {
  static void *libc_handle = NULL;
  static long (*underlying)(int name);
   long retval;
  const char *err;
```
THE AUSTRALIAN NATIONAL UNIVERSITY

dprintf("libsysconfcpus: sysconf(%d): entered\n", name);

```
1. Intro 2. Review3. Code | 4. Advanced
if (!libc_handle) {
  libc_handle = dlopen("libc.so.6", RTLD_LAZY);
  dprintf("libsysconfcpus: sysconf: libc_handle = 0x%x\n",
          libc_handle);if (!libc_handle) {
     fprintf(stderr, "libsysconfcpus: Error: Unable to find "
                      "libc.so: %s\n", dlerror());
     exit(1):
  }...
```
# **v0.3: full code - part 2**

```
dlerror();
underlying = dlsym(libc_handle, "sysconf");
   dprintf("libsysconfcpus: sysconf: underlying = 0x%x\n",
           underlying);err = dlerror();
   if (err) {
      dprintf("libsysconfcpus: sysconf: err = \sqrt{8s}\"\n", err);
   }
if (!underlying || err) {
      fprintf(stderr, "libsysconfcpus: Error: Unable to find the "
                      "underlying sysconf(): %s\n", dlerror());
      exit(1);
   }}dprintf("libsysconfcpus: about to call underlying sysconf()\n");
retval = (*underlying)(name);dprintf("libsysconfcpus: sysconf(%d) = %ld\n", name, retval);
return retval;
```
3. Code | 4. Advanced

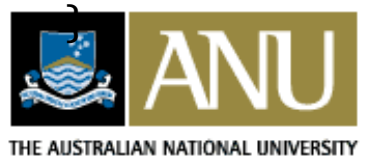

LCA 2009 — Fun with LD PRELOAD — Kevin Pulo

2. Review

\$

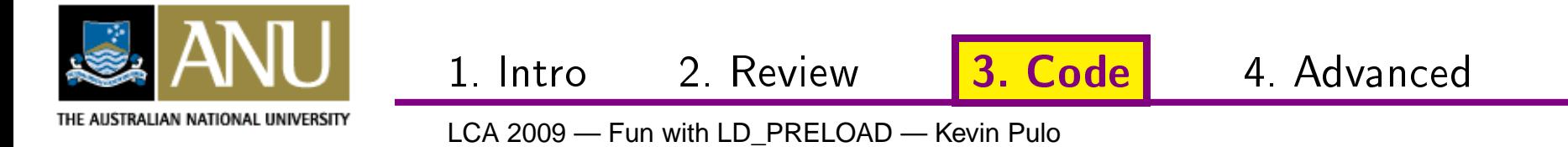

#### \$ rudeapp

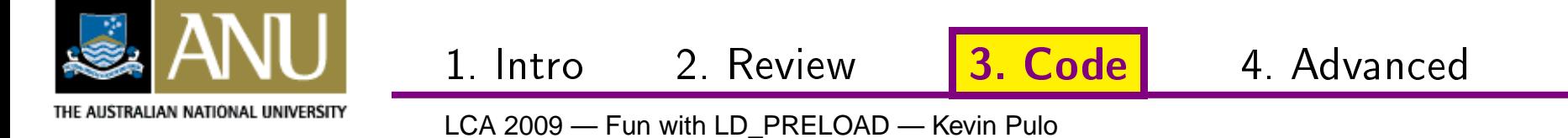

#### **\$ rudeapp**

Rude application v1.0 Spawning <sup>8</sup> threads  $\wedge$  C **\$**

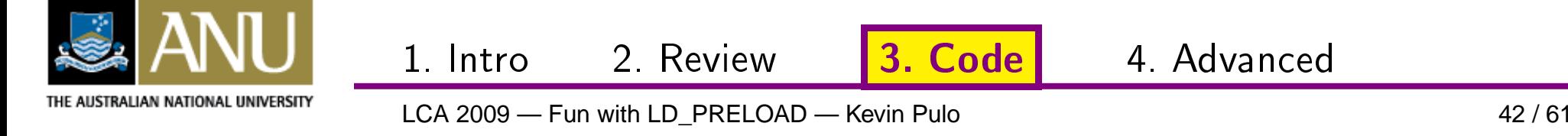

#### **\$ rudeapp**

```
Rude application v1.0
Spawning 8 threads
\wedge C
```
**\$ /tmp/sysconf/bin/sysconfcpus-debug rudeapp**

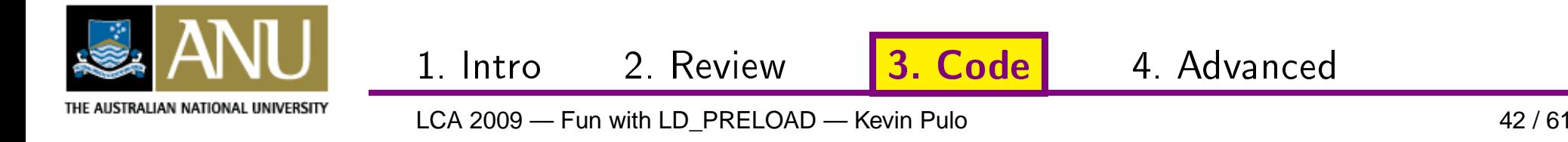

#### **\$ rudeapp**

```
Rude application v1.0
Spawning 8 threads
\wedgeC

$ /tmp/sysconf/bin/sysconfcpus-debug rudeapp
libsysconfcpus: starting up
Rude application v1.0
libsysconfcpus: sysconf(83): entered
libsysconfcpus: sysconf: libc_handle = 0x1738eb78
libsysconfcpus: sysconf: underlying = 0x16cbc260
libsysconfcpus: about to call underlying sysconf()
libsysconfcpus: system(83) = 8Spawning 8 threads
```
 $\wedge$   $\cap$ 

**\$**

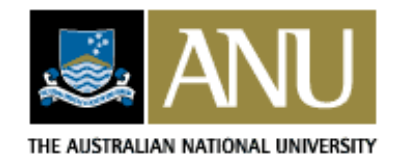

LCA 2009 — Fun with LD\_PRELOAD — Kevin Pulo

2. Review

3. Code | 4. Advanced

# **Version 0.4: Adjust sysconf()**

```
long sysconf(int name) {
  static void *libc_handle = NULL;
  static long (*underlying)(int name);
   long retval;
```

```
/* Opportunity to modify parameters */
```
 $retval = (*underlying)(name);$ 

1. Intro

**/\* Opportunity to modify return value \*/**

```
return retval;
```
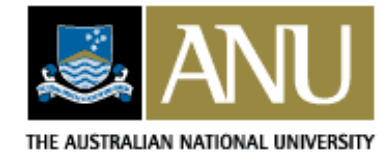

}

...

LCA 2009 — Fun with LD\_PRELOAD — Kevin Pulo

2. Review

3. Code | 4. Advanced

## **v0.4: override retval**

**long** v; **char** \*env, \*endptr;

```
...\textbf{if} (name == \_SC\_NPROCESSORS\_CONF ||
      name == \_SC\_NPROCESSORS_ONLN) {
     env = getenv("LIBSYSCONFCPUS");
     if (env) {
        v = strtol(env, \; &endptr, 10);
         if (endptr == env)
            dprintf("libsysconfcpus: Warning: $%s does not "
                 "contain a number\n", libsysconfcpus_envvar);
        else
retval = v;
     }}

dprintf("libsysconfcpus: sysconf(%d)=%ld\n",name,retval); 2. Review3. Code | 4. Advanced
                 1. IntroTHE AUSTRALIAN NATIONAL UNIVERSITY
```
### **v0.4: test**

\$

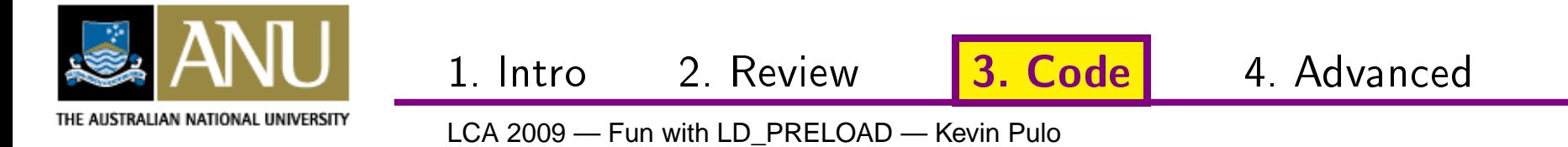

### **v0.4: test**

\$ LIBSYSCONFCPUS=2 /tmp/sysconf/bin/sysconfcpus-debug  $\rightarrow$  $\rightarrow$ rudeapp

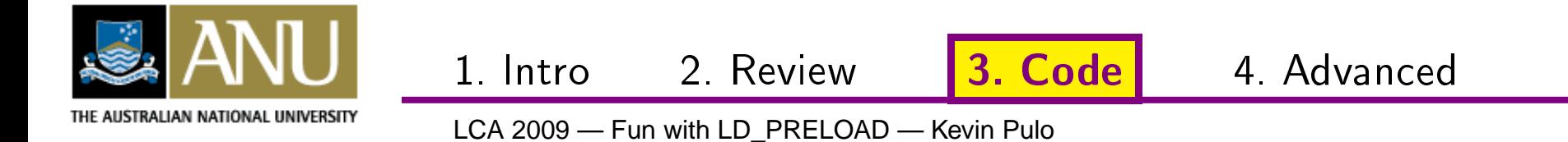

### **v0.4: test**

**\$ LIBSYSCONFCPUS=2 /tmp/sysconf/bin/sysconfcpus-debug** <sup>→</sup>→**rudeapp**

```
libsysconfcpus: starting up
Rude application v1.0
libsysconfcpus: sysconf(83): entered
libsysconfcpus: sysconf: libc_handle = 0x1738eb78
libsysconfcpus: sysconf: underlying = 0x16cbc260
libsysconfcpus: about to call underlying sysconf()
libsysconfcpus: underlying sysconf(83) = 8libsysconfcpus: system(83) = 2Spawning 2 threads
\wedge \cap$
```
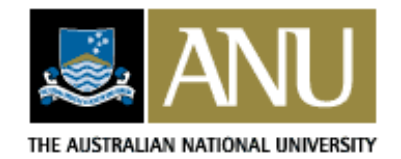

2. Review

3. Code | 4. Advanced

# **Version 0.5: Extra features**

- Use \$LIBSYSCONFCPUS\_CONF and \$LIBSYSCONFCPUS\_ONLN with \$LIBSYSCONFCPUS as <sup>a</sup> fallback
- Make the shell scripts take command line arguments

**\$ ../install/bin/sysconfcpus** sysconfcpus version 0.5 Usage:

1. Intro

sysconfcpus [options] <command> <args> ... Valid options are:

-v, --version Display the sysconfcpus version -h, --help Display this help -d, --debug Display debug info -n, --num <n> Number of processors (both conf and onln) -c, --conf <n> Number of processors (conf(igured)) -o, --onln <n> Number of processors (online)

3. Code | 4. Advanced

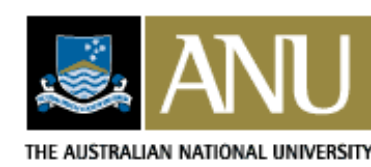

**\$**

LCA 2009 — Fun with LD\_PRELOAD — Kevin Pulo

2. Review

### **RTLD\_NEXT**

- GNU extension: special library pseudo-handle
- Find symbol in 'next' library after current

**#define** \_\_USE\_GNU // or #define \_GNU\_SOURCE **#include** <dlfcn.h>

```
#if defined(RTLD_NEXT)
      libc_handle = RTLD_NEXT;
#elselibc_handle = dlopen("libc.so.6", RTLD_LAZY);
#endif
```

```
underlying = dlsym(libc_handle, "sysconf");
```
3. Code | 4. Advanced

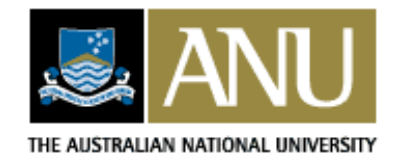

...

LCA 2009 — Fun with LD\_PRELOAD — Kevin Pulo

2. Review

### **Part 4**

1. Intro: Dynamic linking and LD\_PRELOAD

### 2. Review: Existing LD\_PRELOAD hacks

3. Code: Writing LD\_PRELOAD hacks

### **4. Advanced: xlibtrace and xmultiwin**

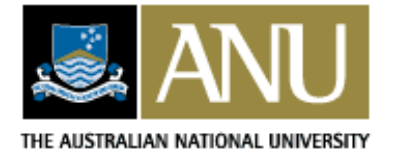

2. Review

3. Code | 4. Advanced

## **xlibtrace**

http://www.kev.pulo.com.au/xlibtrace/

The idea:

- Intercept all functions in xlib
- Make each output tracing info like strace/ltrace

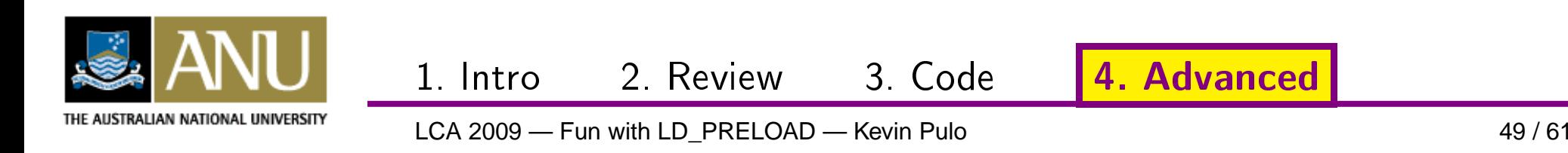

## **xlibtrace**

http://www.kev.pulo.com.au/xlibtrace/

The idea:

• Intercept all functions in xlib

1. Intro

• Make each output tracing info like strace/ltrace

Why not just use Itrace?

- Can verbosely interpret and output library-specificdata structures
- Basis for wide-intercepting preload libs
- Portable doesn't require per-architecture changes

3. Code | 4. Advanced

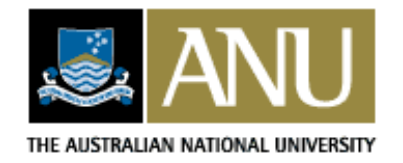

LCA 2009 — Fun with LD\_PRELOAD — Kevin Pulo

2. Review

### **xlibtrace output**

 $[32095]$  (O): int XNextEvent(Display \* display = (0x60a3b0) ( $\rightarrow$  $\rightarrow$ opaque), XEvent \* event\_return = (0x7fffbd645870) { int $\rightarrow$  $\rightarrow$  type = ReparentNotify, unsigned long serial = 35, Bool  $\rightarrow$  type = ReparentNotify, unsigned long serial = 35, Bool $\rightarrow$   $\rightarrow$  send\_event = False, Display \* display = (0x60a3b0) ( $\rightarrow$  $\rightarrow$  send\_event = False, Display \* display = (0x60a3b0) ( $\rightarrow$   $\rightarrow$ opaque), Window event = 0x8400003, Window window = 0 $\rightarrow$  $\longrightarrow$ opaque), Window event = 0x8400003, Window window = 0 $\longrightarrow$  $\rightarrow$ x8400003, Window parent = 0x3203016, int x = 0, int y = $\rightarrow$  $\rightarrow$  0, Bool override\_redirect = False }) = <unfinished...> 0, Bool override\_redirect <sup>=</sup> False }) <sup>=</sup> <unfinished...>  $[32095]$  (O): int XNextEvent(Display \* display = (0x60a3b0) ( $\rightarrow$  $\rightarrow$ opaque), XEvent \* event\_return = (0x7fffbd645870) { int $\rightarrow$  $\rightarrow$  type = ConfigureNotify, unsigned long serial = 35,  $\rightarrow$   $\rightarrow$ Bool send\_event = True, Display \* display = (0x60a3b0)  $\longrightarrow$ Bool send\_event = True, Display \* display = (0x60a3b0)  $\longrightarrow$  $\longrightarrow$ (opaque), Window event = 0x8400003, Window window = 0 $\longrightarrow$  $\rightarrow$ x8400003, int x = 2853, int y = 24, int width = 100,  $\rightarrow$  $\longrightarrow$ int height = 100, int border\_width = 0, Window above =  $\longrightarrow$  $\rightarrow$ 0x3203015, Bool override\_redirect = False }) = 0

2 Review 3 Code

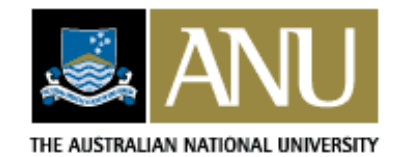

1. Intro

# **xlibtrace skeleton**

}

**int** XClearWindow(Display\* display, Window w) { **static int** (\*underlying)(Display\* display, Window w); **int** retval;

```
if (!underlying) {
   underlying = dlsym(RLTD_NEXT, "XClearWindow");
}
/* Print function name and parameters */
retval = (*underlying)(display, w);/* Print return value */
return retval;
```
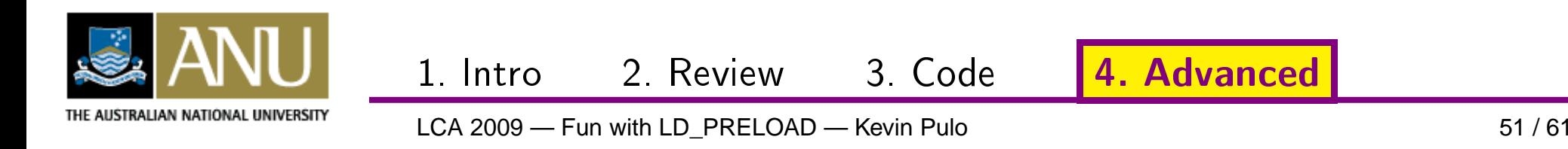

# **xlibtrace intercept function**

### Heavy use of C preprocessor and awk to generate code

/\* int XClearWindow(Display \* display, Window w) \*/

**#define** \_\_TRACE\_SAFERETTYPE\_XClearWindow\_\_ **int**

**#define** \_\_TRACE\_PROTOARGLIST\_XClearWindow\_\_ (Display\* display,Window w)

**#define** \_\_TRACE\_ARGLIST\_XClearWindow\_\_ (display, w)

**#define** \_\_TRACE\_ADDITIONAL\_LOCAL\_VARS\_XClearWindow\_\_

**#define** \_\_TRACE\_ADDITIONAL\_PRE\_RUN\_UNDERLYING\_XClearWindow\_\_

**#define** \_\_TRACE\_ADDITIONAL\_POST\_RUN\_UNDERLYING\_XClearWindow\_\_

**#define** \_\_TRACE\_PRINTF\_BODY\_XClearWindow\_\_ \

always\_reprint =  $1: \setminus$ 

\_\_TRACE\_PRINTF\_ARG\_\_(XClearWindow, Display\_p, display) \

 $\Box$ PRINT\_COMMA $\Box$ (out) \

\_\_TRACE\_PRINTF\_ARG\_\_(XClearWindow, Window, w)

1. Intro 2. Review

**#define** \_\_TRACE\_RUN\_UNDERLYING\_EPILOGUE\_XClearWindow\_\_ \

\_\_TRACE\_RUN\_XFLUSH\_XSYNC\_\_(XClearWindow, Display\_p, display) \_\_TRACE\_\_(TYPED, FIXED, XClearWindow)

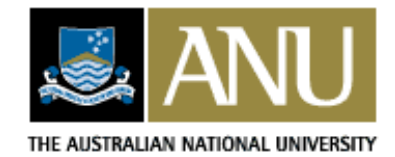

LCA 2009 — Fun with LD\_PRELOAD — Kevin Pulo

# **xlibtrace print function**

**#define** \_\_REALTYPE\_\_(t) \_\_REALTYPE\_##t##\_\_

**#define** \_\_REALTYPE\_XPoint\_\_ XPoint

**#define** \_\_REALTYPE\_XPoint\_p\_\_ XPoint \*

**#define** \_\_REALTYPE\_XPoint\_pp\_\_ XPoint \*\*

**#define** \_\_TRACE\_PRINT\_TYPE\_STRUCT\_BODY\_XPoint\_\_(safetype) \ \_\_TRACE\_PRINT\_STRUCT\_MEMBER\_\_(f,safetype, \*value, **short**, x)\  $\_$ PRINT $\_$ COMMA $\_$ (f)  $\setminus$ 

\_\_TRACE\_PRINT\_STRUCT\_MEMBER\_\_(f,safetype, \*value, **short**, y)

\_\_TRACE\_PRINT\_TYPE\_STRUCT\_\_(XPoint)

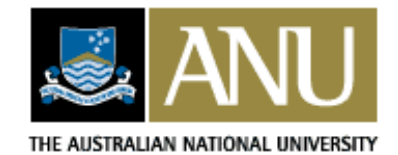

LCA 2009 — Fun with LD\_PRELOAD — Kevin Pulo

1. Intro 2. Review

# **xlibtrace print function**

```
void print_type_XPoint_(FILE *f, const char *funcname, const →→char *argname, const char *type, XPoint const * value)
{fprintf(f, "{ " }print_arg_name(f, "XPoint", "x", "short");
   print_type_short_(f, "XPoint", "x", "short", (*value).x);
    fprintf(f, " , " );
   print_arg_name(f, "XPoint", "y", "short");
   print_type_short_(f, "XPoint", "y", "short", (*value).y);
    fprintf(f, " } }");
```
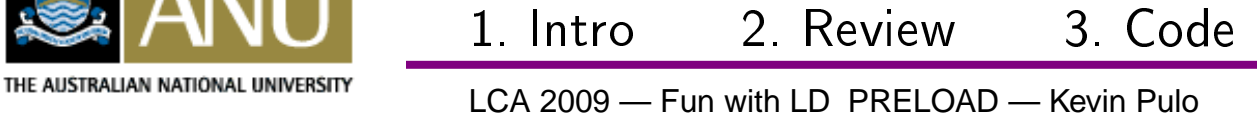

}
## **xlibtrace print function**

```
void print_type_XPoint_p_(FILE *f, const char *funcname, const→→ char *argname, const char *type, XPoint const * value)
{if (value) {
        fprintf(f, "(%p) ", value);
        print_type_XPoint_(f, funcname, argname, type, value);
    } else {
        fprintf(f, "%p", value);
    }}Same for <code>XPoint**</code> and <code>XPoint***</code>
```
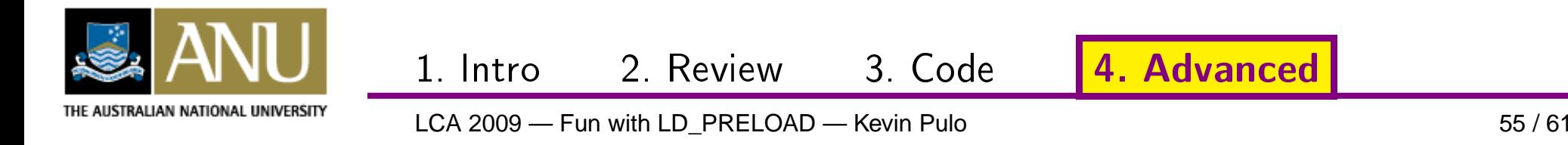

## **xmultiwin: multi-head display**

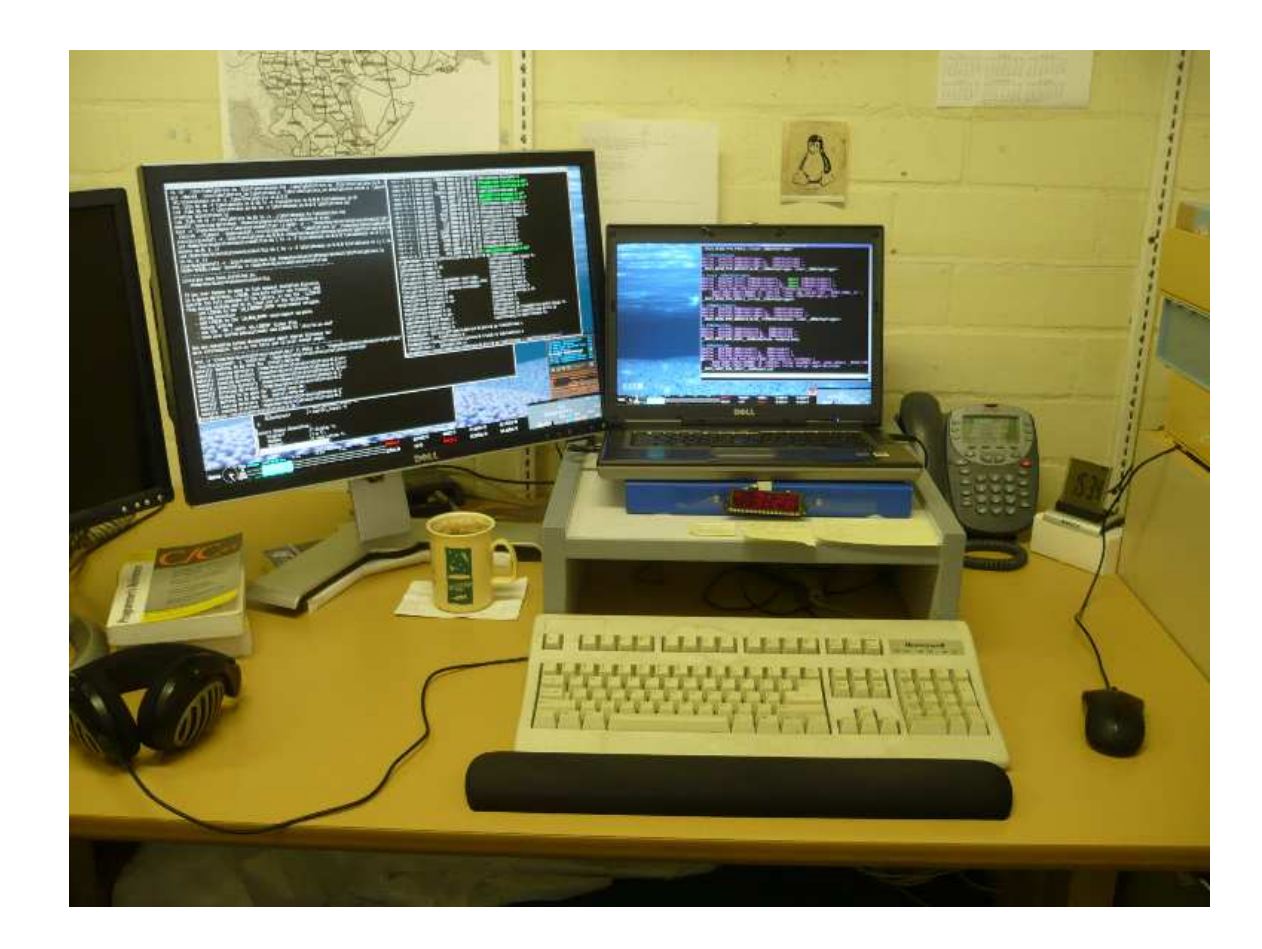

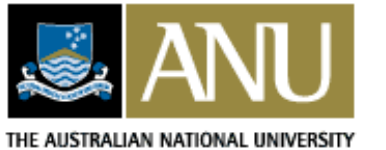

LCA 2009 — Fun with LD\_PRELOAD — Kevin Pulo

2. Review

3. Code | 4. Advanced

1. Intro

## **xmultiwin: multi-head display**

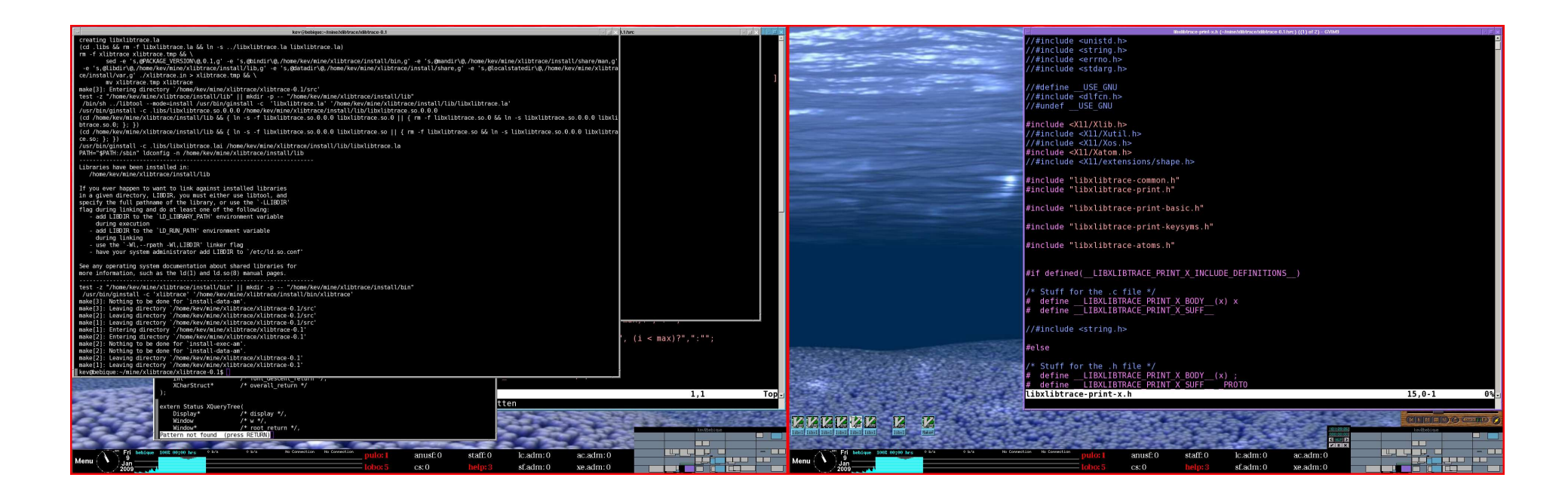

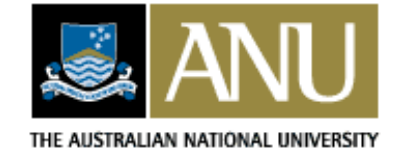

LCA 2009 — Fun with LD\_PRELOAD — Kevin Pulo

2. Review

3. Code | 4. Advanced

1. Intro

# **The problem**

 I want some windows shown on both monitors at thesame time.

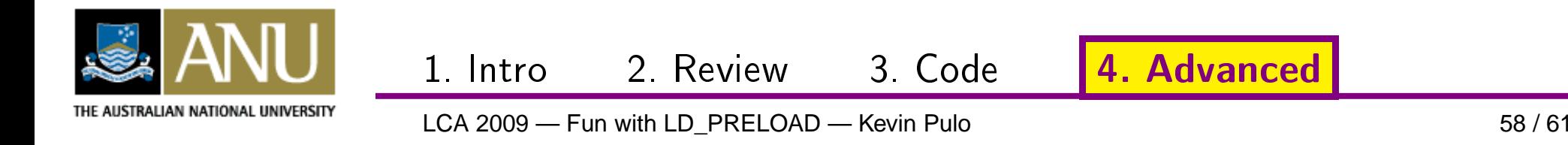

# **The problem**

 I want some windows shown on both monitors at thesame time.

Some simple ones I just run <sup>2</sup> instances of:

• xload, pload, xapmload, xcal, xclock, xbiff, etc

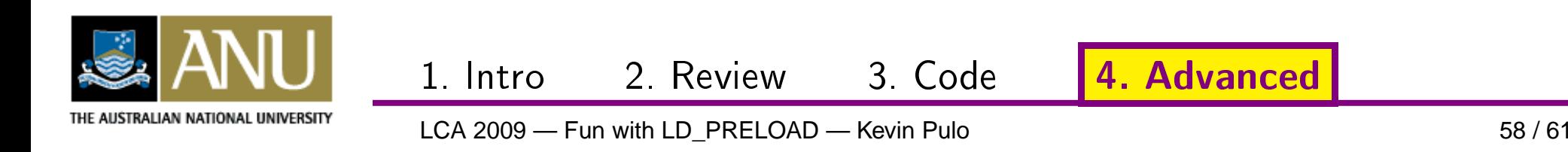

# **The problem**

 I want some windows shown on both monitors at thesame time.

Some simple ones I just run <sup>2</sup> instances of:

• xload, pload, xapmload, xcal, xclock, xbiff, etc

But some I can't:

- x11-ssh-askpass
- $\bullet$ xmms
- xscreensaver dialogs
- wmwork

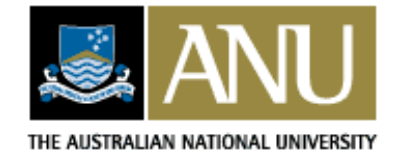

1. IntroLCA 2009 — Fun with LD\_PRELOAD — Kevin Pulo

3 Code | 4. Advanced

2. Review

# **xmultiwin**

http://www.kev.pulo.com.au/xmultiwin/

The idea:

- Intercept all window-related functions in xlib
- In XCreateWindow() automatically "clone" the window
- Then duplicate all xlib calls to the cloned windows

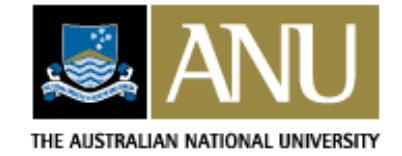

2. Review

3 Code | 4. Advanced

1. Intro

# **xmultiwin — "Fun"**

- Parallel window trees
- Event translation from cloned windows
- •Excessive redraw heuristics
- <sup>X</sup> extensions
- Support for higher level libs, eg OpenGL, cairo, etc
- Many monitors (> <sup>1</sup> clone)
- Clone on different \$DISPLAY
- Clone to Xvfb: screen(1) for X?
- varargs with LD\_PRELOAD?(current hack: count args and have generated cases)
- Silent 32/64 bit LD\_PRELOAD?(without hacking glibc directly?)

1. Intro

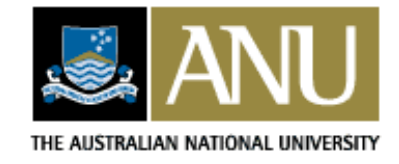

LCA 2009 — Fun with LD\_PRELOAD — Kevin Pulo

2. Review

3. Code | 4. Advanced

# **Thank you**

#### Questions?

+ L<sup>A</sup>TEX

+ powerdot: http://www.ctan.org/tex-archive/help/Catalogue/entries/powerdot.html

1. Intro

+ impressive: http://impressive.sourceforge.net/

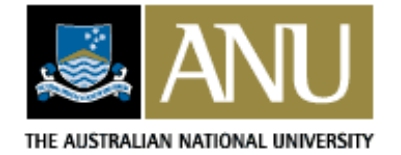

LCA 2009 — Fun with LD\_PRELOAD — Kevin Pulo

2. Review

3. Code 4. Advan
ed